**РУКОВОДСТВО ПО МОНТАЖУ И ТЕХНИЧЕСКОМУ ОБСЛУЖИВАНИЮ**

# **MCE-150/P MCE-110/P MCE-55/P MCE-30/P MCE-22/P MCE-15/P MCE-11/P**

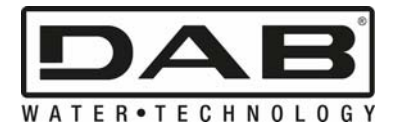

 $C \in$ 

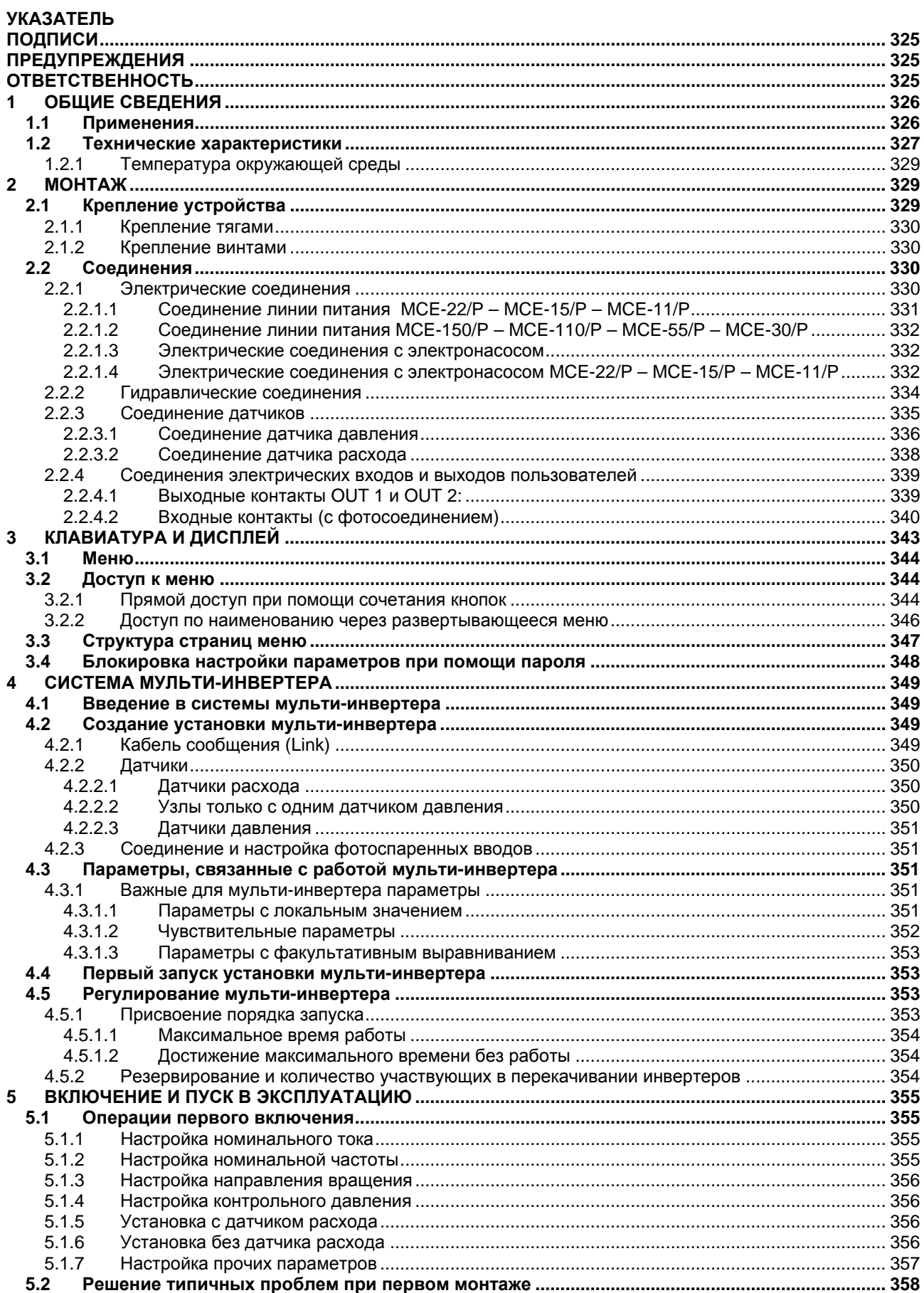

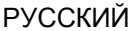

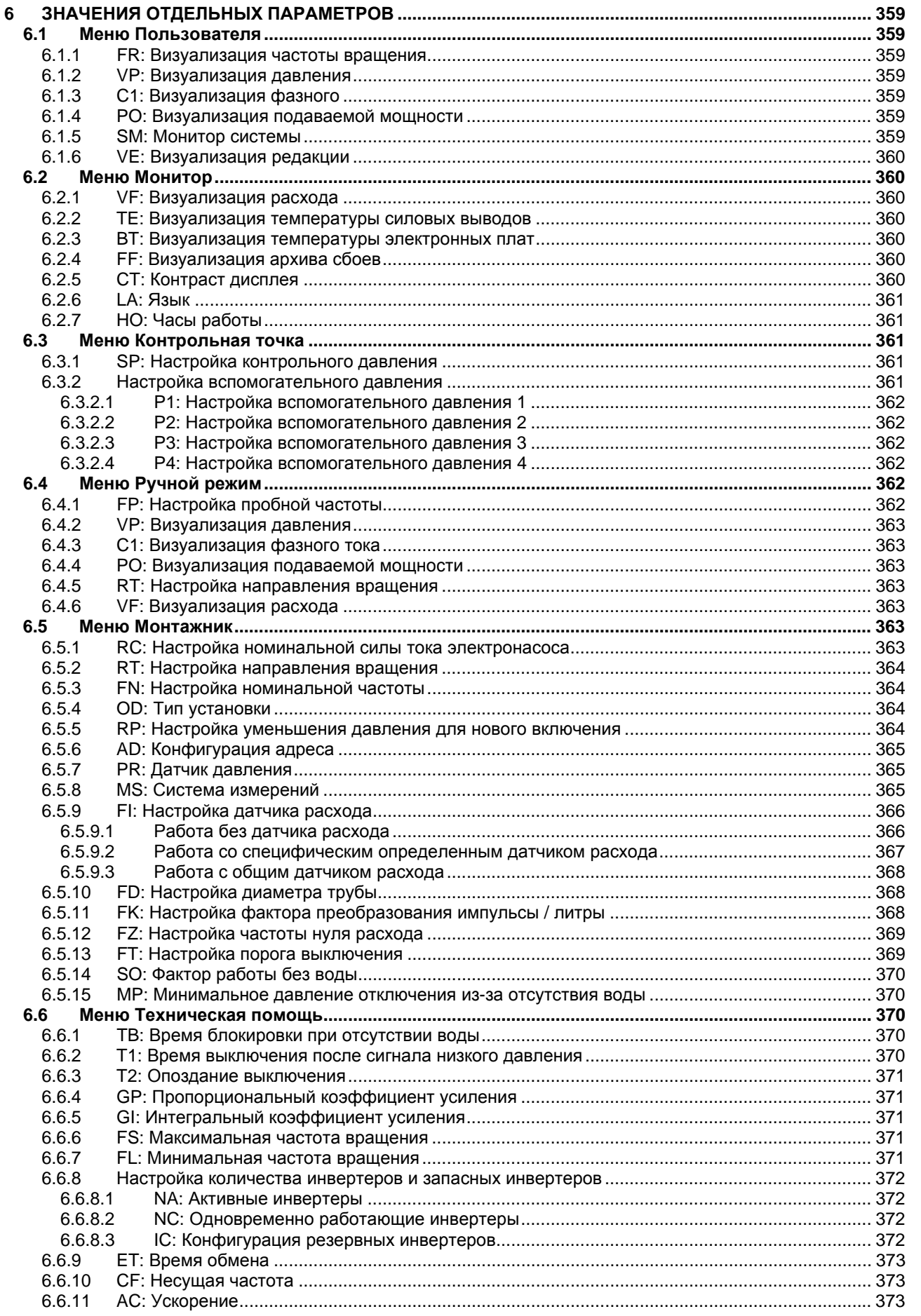

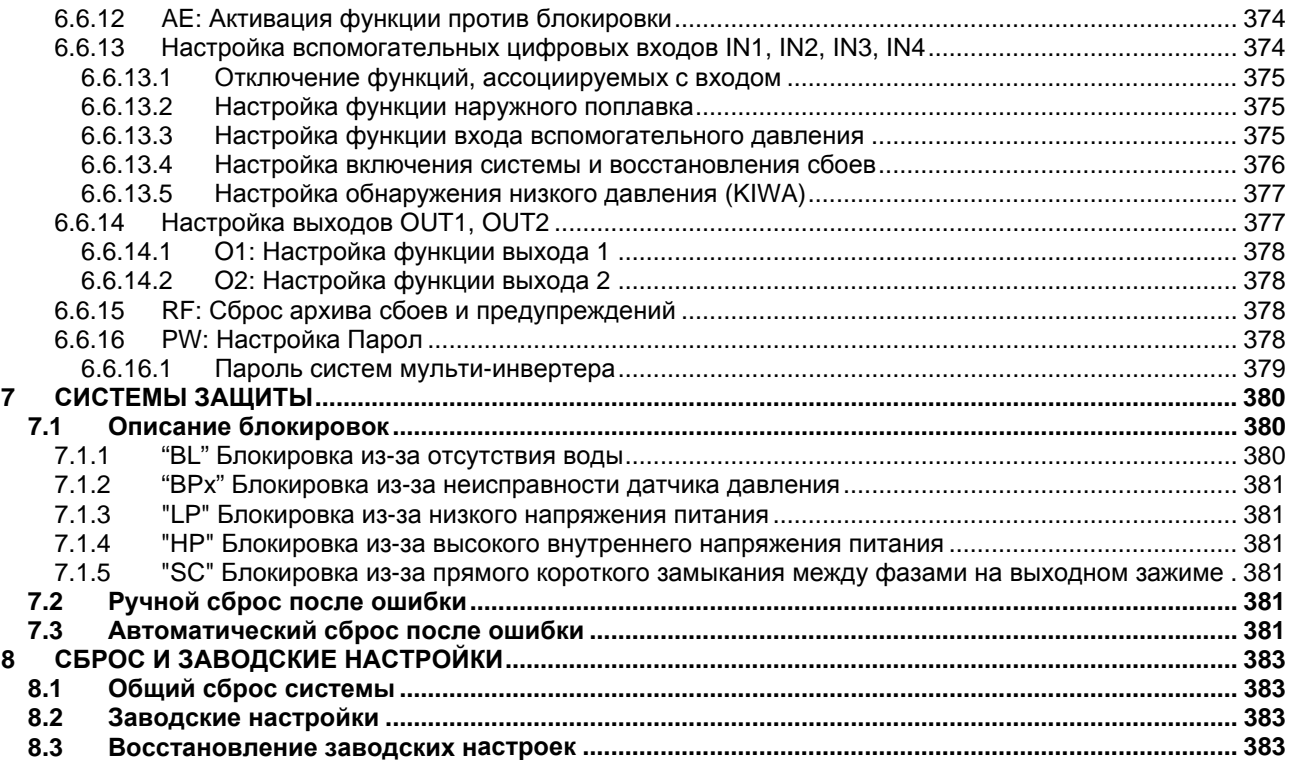

### **ПЕРЕЧЕНЬ ТАБЛИЦ**

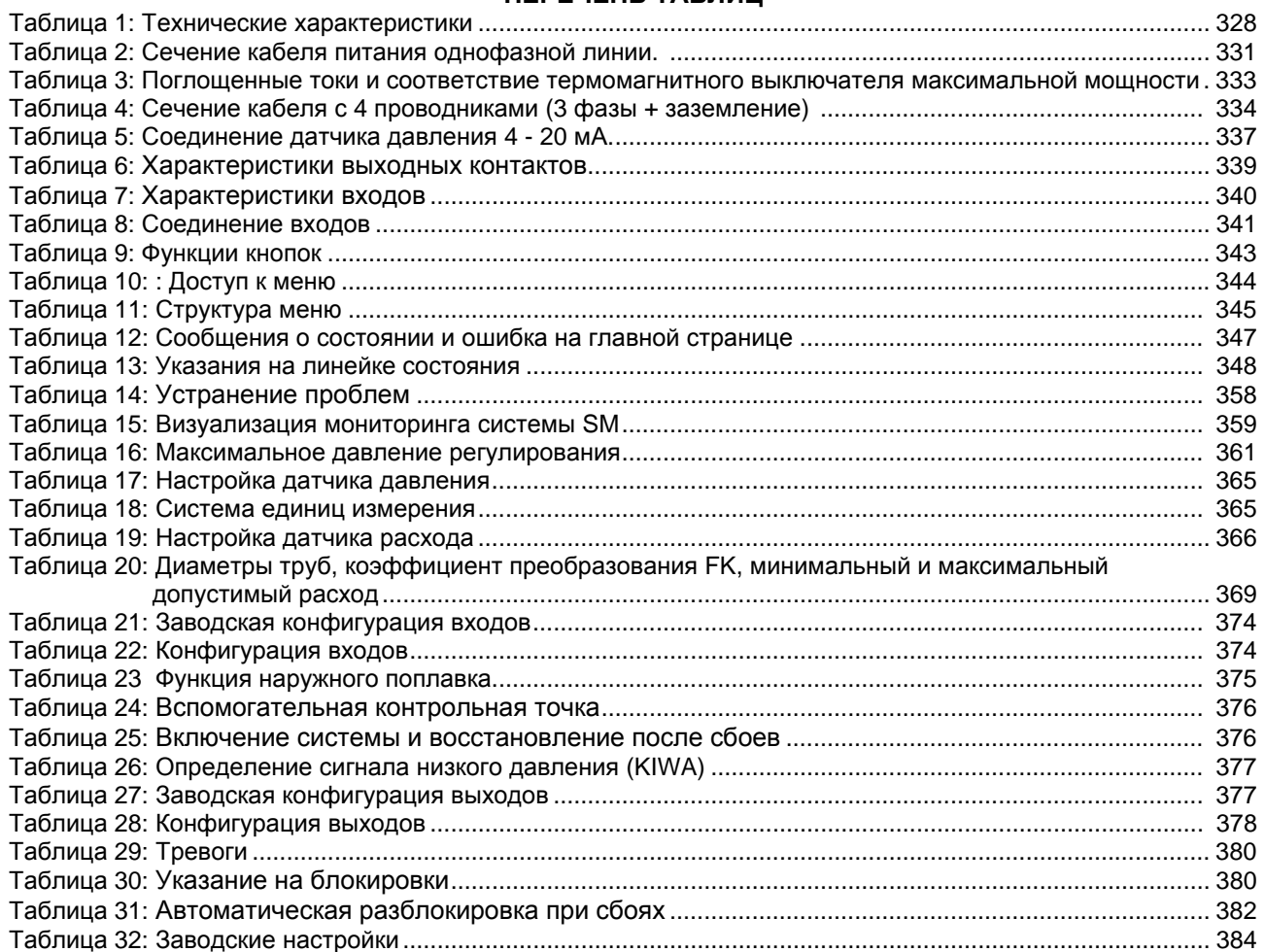

## **ПЕРЕЧЕНЬ РИСУНКОВ**

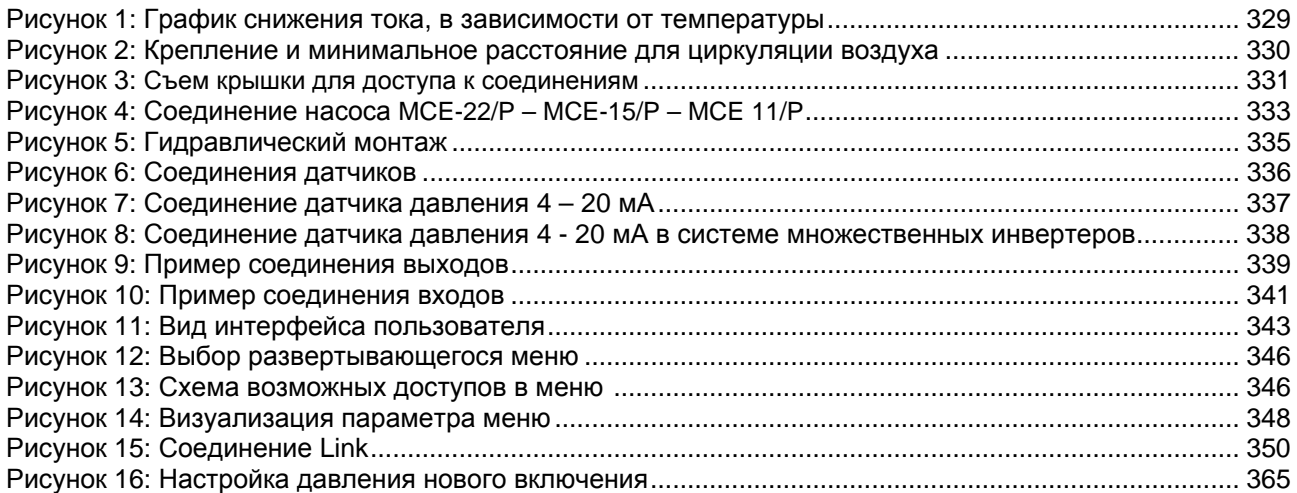

# **ПОДПИСИ**

Далее были использованы следующие символы:

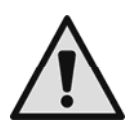

Ситуация общей опасности. Несоблюдение предписаний ведет к риску причинения ущерба людям и предметам.

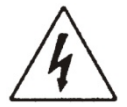

Ситуация опасности электрического разряда. Несоблюдение предписаний ведет к риску причинения ущерба людям.

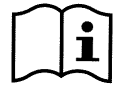

Примечания

# **ПРЕДУПРЕЖДЕНИЯ**

**Перед началом любых операций необходимо внимательно прочитать руководство.**  Хранить технические инструкции для будущего использования.

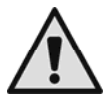

Все электрические и гидравлические соединения должны осуществляться квалифицированным и компетентным персоналом, обладающим техническими знаниями, указанными в правилах техники безопасности в стране монтажа оборудования.

Под квалифицированным персоналом подразумеваются лица, которые согласно их образованию, опыту и обучению, а также благодаря знаниям соответствующих нормативов, правил и директив в области предотвращения несчастных случаев и условий эксплуатации были уполномочены ответственным за безопасность на предприятии выполнять любую деятельность, в процессе осуществления которой они могут распознавать и избегать любой опасности. (Определение квалифицированного технического персонала IEC 60634).

Монтажник обязан убедиться, что установка электропитания оборудована работоспособной установкой заземления, в соответствие с действующими нормативами.

Для улучшения защиты от помех в отношении другого оборудования рекомендуем использовать отдельный электрический провод для питания инвертера.

Несоблюдение предупреждений может создавать опасные ситуации для людей и привести к утрате гарантии на изделие.

# **ОТВЕТСТВЕННОСТЬ**

Производитель не несет ответственности за неисправности, если оборудование было неправильно установлено, подвергалось неуполномоченному обслуживанию, изменениям и/или эксплуатировалось с превышением рекомендованных рабочих пределов или с несоблюдением прочих инструкций, приведенных в данном руководстве.

Производитель снимает с себя всякую ответственность также за возможные неточности, которые могут быть обнаружены в данном руководстве по эксплуатации и техническому обслуживанию, если они являются следствием опечаток или перепечатки.

Производитель оставляет за собой право вносить в свои изделия изменения, которые он сочтет нужными или полезными, не компрометируя их основных характеристик**.** 

Производитель несет ответственность только за оборудование, с исключением дополнительных расходов или ущерба, связанного с плохой работой установки.

# **1 ОБЩИЕ СВЕДЕНИЯ**

Инвертер для трехфазных насосов был разработан для нагнетания давления гидравлических установок, путем измерения давления и, в качестве опции, измерения расхода.

Далее в данном руководстве используется сокращенное название «инвертер», когда речь идет о характеристиках, общих для устройств.

Инвертер способен поддерживать постоянное давление в гидравлическом контуре, изменяя число оборотов в минуту соединенного с ним электронасоса, и при помощи датчиков автономно включается и выключается в зависимости от гидравлических запросов.

Имеется множество режимов работы и опций. С помощью различных регулируемых параметров и входных и выходных контактов можно подстраивать работу инвертера к условиям различных систем. В главе 6 "ЗНАЧЕНИЕ ОТДЕЛЬНЫХ ПАРАМЕТРОВ" показаны все задаваемые параметры: давление, включаемая защита, скорость вращения и т.д.

Далее в данном руководстве используется сокращенное название «инвертер», когда речь идет о характеристиках, общих для устройств.

# **1.1 Применения**

Возможные области применения могут быть следующие:

- Жилые дома
- Многоквартирные дома
- **Кемпинги**
- Бассейны
- Сельскохозяйственные фермы
- Орошение теплиц, садов, полей
- Повторное использование дождевой воды
- Промышленные установки

# **1.2 Технические характеристики**

Таблица 1 показывает технические характеристики оборудования, относящегося к линии, описанной в руководстве .

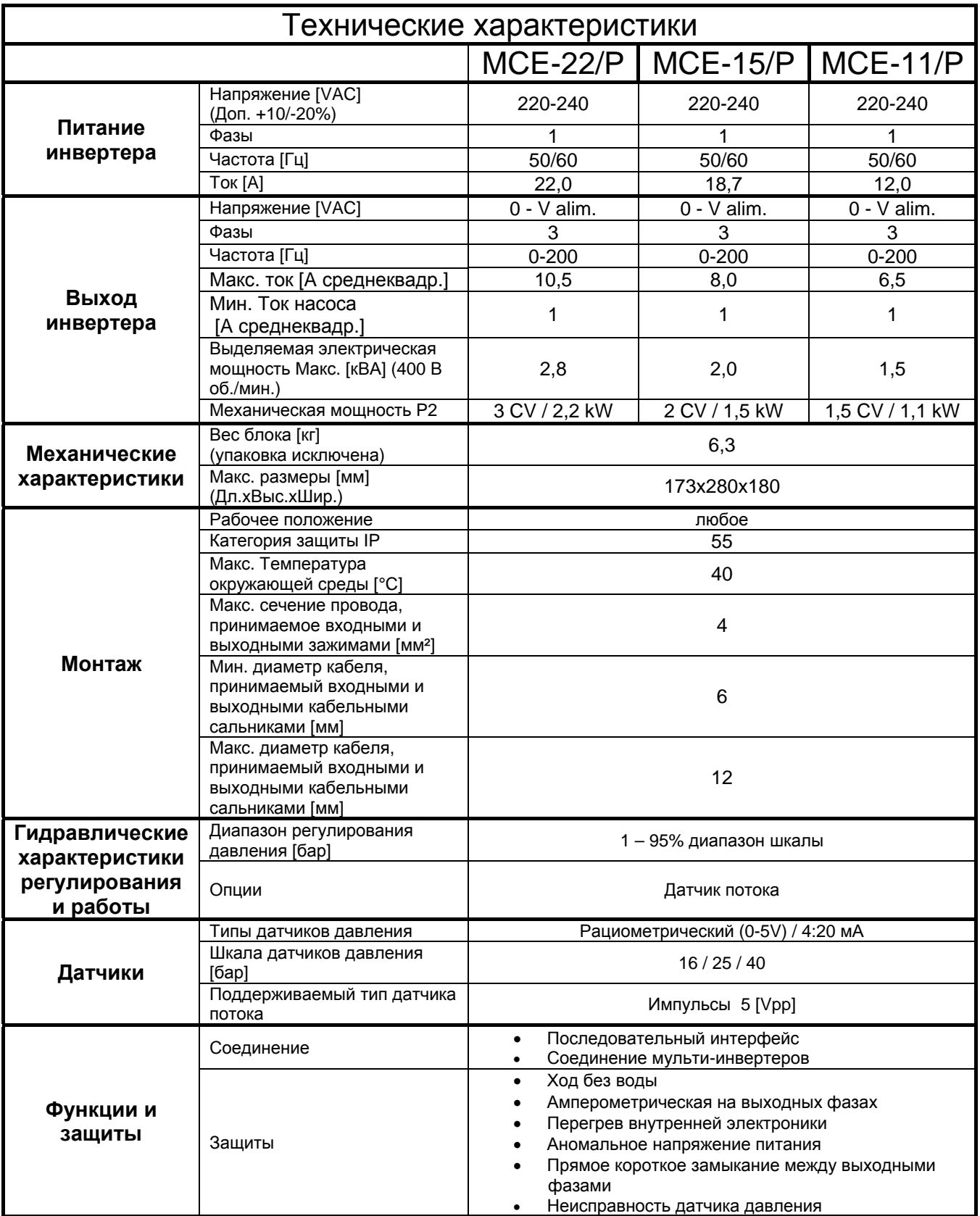

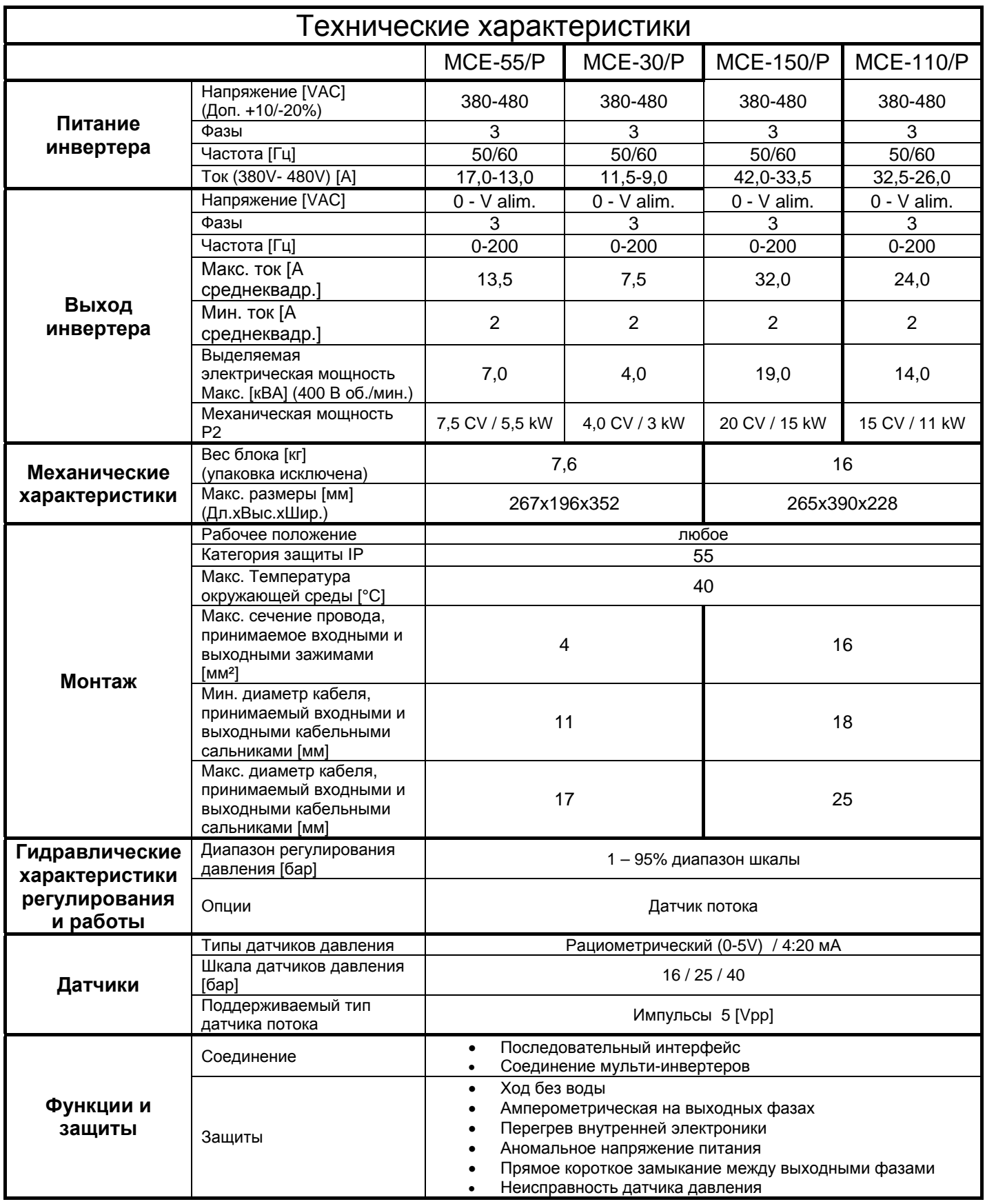

*Таблица 1: Технические характеристики*

#### **1.2.1 Температура окружающей среды**

При температуре окружающей среды выше, чем указанная в Таблица 1 Инвертер еще может работать, но нужно уменьшить ток, подаваемый инвертером в соответствии с указаниями Рисунок 1.

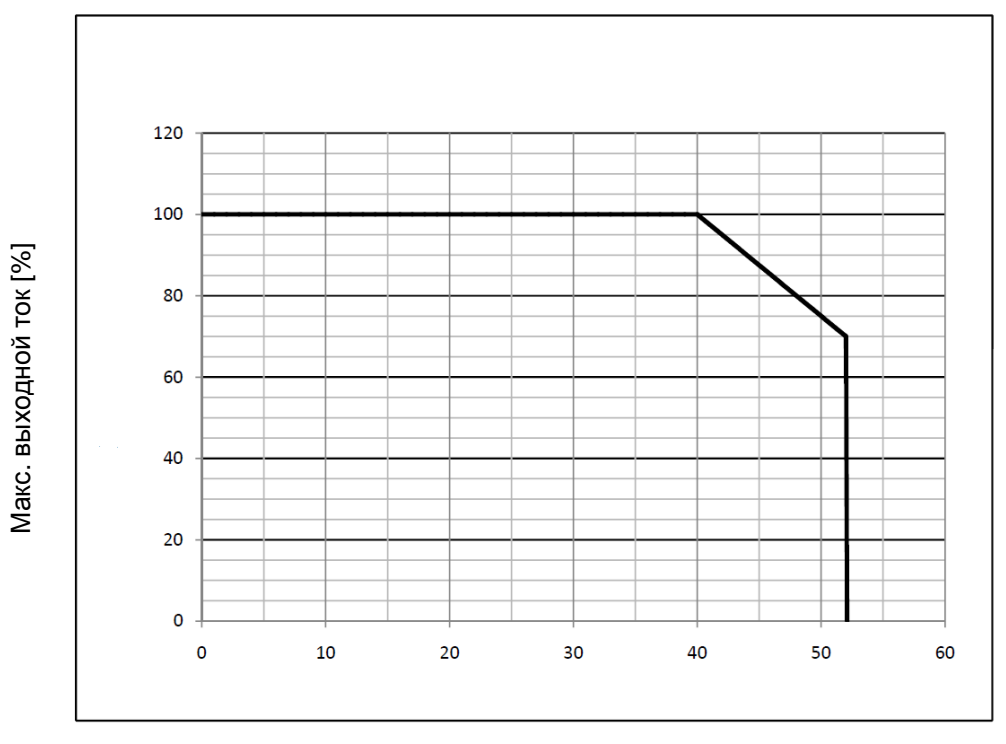

Температура окружающей среды

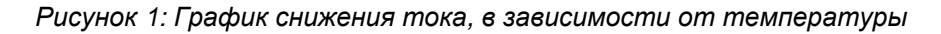

# **2 МОНТАЖ**

Строго выполнять указания, приведенные в данной главе для выполнения правильного электрического, гидравлического и механического монтажа. При правильном выполненном монтаже, можно подавать питание к системе и переходить к настройкам, описанным в главе 5 ВКЛЮЧЕНИЕ И.

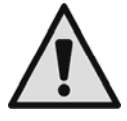

Инвертер охлаждается потоком охлаждающего воздуха двигателя, поэтому необходимо проверить хорошую работу системы охлаждения двигателя.

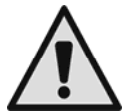

Перед началом любых операций по монтажу следует проверить, что вы отключили питание от двигателя и от инвертера.

# **2.1 Крепление устройства**

Инвертер должен прочно присоединяться к двигателю посредством специальных систем крепления. Комплект для крепления следует выбирать в соответствии с двигателем, к которому он должен присоединяться.

Существуют 2 способа механического крепления инвертера к двигателю:

- 1. Крепление тягами
- 2. Крепление винтами

#### **2.1.1 Крепление тягами**

Для данного типа крепления поставляются специальные фигурные тяги, которые с одной стороны имеют перекладину, а с другой стороны стержень с гайкой. Также поставляется стержень для соединения инвертера, который должен привинчиваться с использованием клея для блокировки резьбы в центральное отверстие крыла охлаждения. Тяги должны быть равномерно распределены по всей окружности двигателя. Сторона с перекладиной тяги должна вставляться в специальное гнездо на крыле охлаждения инвертера, а другая сторона соединяется с двигателем. Гайки тяг должны быть завинчены, чтобы получить прочное центрируемое соединение между инвертером и двигателем.

#### **2.1.2 Крепление винтами**

Для данного типа крепления поставляются крышка вентилятора, кронштейны в форме "L" для соединения с двигателем и винты. Для монтажа нужно снять оригинальную крышку вентилятора двигателя и присоединить кронштейны в форме "L" на шпильки корпуса двигателя (позиционирование кронштейнов в форме "L" должно быть сделано так, чтобы соединительное отверстие на крышке вентилятора оказалось направлено в сторону центра двигателя); затем следует закрепить при помощи винтов и клея для блокировки резьбы поставленную крышку вентилятора к крылу охлаждения инвертера. Затем узел крышки вентилятора-инвертера устанавливается на двигатель и вставляются анкерные крепления между кронштейнами, монтированными на двигатель и крышку вентилятора.

# **2.2 Соединения**

Электрические клеммы доступны, сняв 4 винта, находящиеся по углам пластиковой крышки.

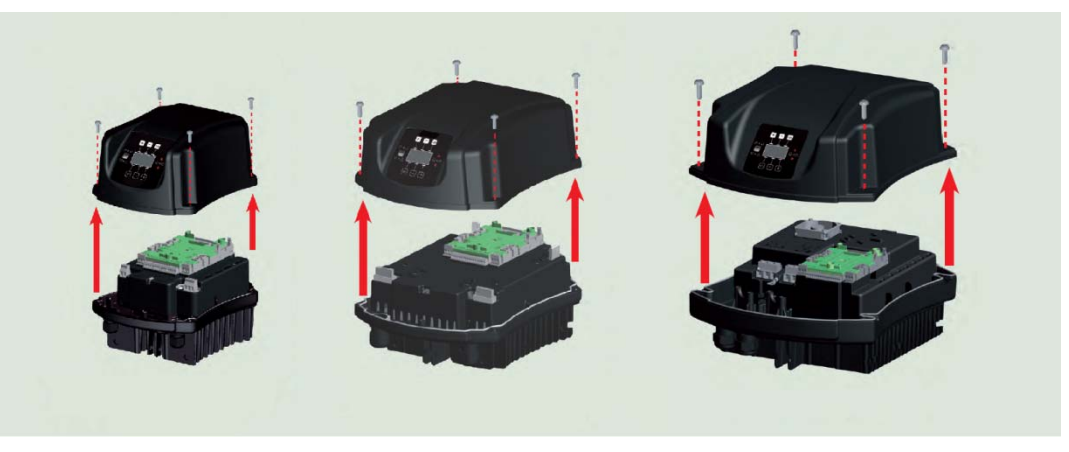

*Рисунок 2: Съем крышки для доступа к соединениям*

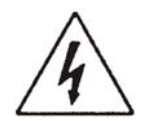

Перед началом операций по установке или техобслуживанию, нужно отсоединить инвертер от сети электропитания и подождать минимум 15 минут перед тем, как прикасаться к внутренним частям.

Убедитесь, что напряжение и частота на табличке инвертера соответствуют параметрам сети питания.

#### **2.2.1 Электрические соединения**

Для повышения устойчивости к возможным помехам, которые направляются к другому оборудованию, рекомендуем использовать отдельный электрический кабель для питания инвертера. Монтажник должен убедиться, что установка электропитания оборудована хорошо работающей установкой заземления, в соответствии с действующими нормами.

ВНИМАНИЕ: напряжение линии может меняться, когда электронасос включается инвертером. Напряжение линии может колебаться в зависимости от наличия других устройств, соединенных с ней, и от качества самой линии.

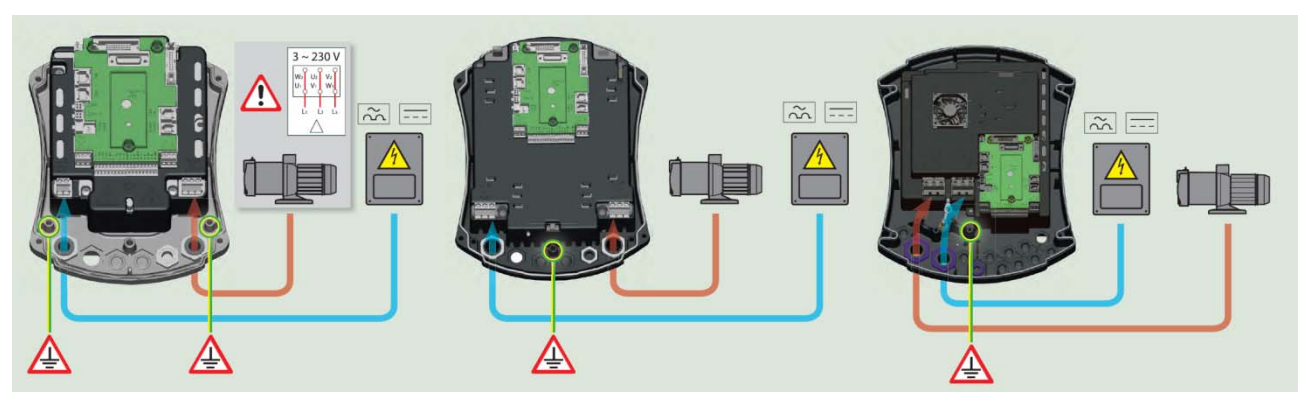

*Рисунок 3: Электрические соединения*

## **2.2.1.1 Соединение линии питания MCE-22/P – MCE-15/P – MCE-11/P**

Соединение между трехфазной/однофазной линией питания и инвертером выполняется посредством 3-х жильного кабеля (нулевая фаза + заземление). При этом характеристики питания должны соответствовать параметрам, указанным в Таблица 1.

Входные клеммы обозначены надписью LN и стрелкой, направленной в сторону клемм, см. Рисунок 3.

Сечение, тип и прокладка кабелей питания инвертера и для соединения электронасоса должны выбираться в соответствие с действующими стандартами. Таблица 2 дает указания на сечение используемого кабеля. Таблица дана для кабелей из ПВХ с 3 жилами(нулевая фаза + заземление) и указывает минимальное рекомендуемое сечение, зависящее от тока и длины кабеля.

Ток питания к инвертеру может обычно оцениваться (с допуском на безопасность) как в 2,5 больше, чем ток, поглощаемый трехфазным насосом. Например, если инвертер соединен с насосом 10 A на фазу, кабели питания к инвертеру должны рассчитываться на 25A.

Хотя инвертер располагает собственными внутренними защитами, рекомендуется устанавливать защитный термомагнитный выключатель соответствующего размера.

При использовании всей доступной мощности, для определения используемого тока при выборе кабелей и термомагнитного выключателя, см Таблица 3 в которой указаны также термомагнитные выключатели, используемые в зависимости от тока.

ВНИМАНИЕ: защитный термомагнитный выключатель и кабели питания инвертера и насоса, должны иметь размеры, зависящие от установки.

Дифференциальный выключатель для защиты установки должен иметь правильные размеры и должен быть типа "**Класс A**". Автоматический дифференциальный выключатель должен быть обозначен следующими символами:

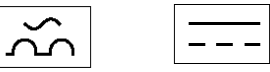

Если указания в руководстве не соответствуют действующим нормам, в качестве справки следует применять норму.

|      | Сечение кабеля питания в мм <sup>2</sup>                                   |                 |                 |      |      |      |      |      |                |                |                  |       |       |       |                  |
|------|----------------------------------------------------------------------------|-----------------|-----------------|------|------|------|------|------|----------------|----------------|------------------|-------|-------|-------|------------------|
|      | 10 <sub>m</sub>                                                            | 20 <sub>m</sub> | 30 <sub>m</sub> | 40 m | 50 m | 60 m | 70 m | 80 m | 90 m           | 100 m          | 120 <sub>m</sub> | 140 m | 160 m | 180 m | 200 <sub>m</sub> |
| 4 A  | 1,5                                                                        | .5              | 1.5             | 1,5  | 2,5  | 2,5  | 2,5  | 2,5  | $\overline{4}$ | $\overline{a}$ |                  | 6     | 6     | 6     | 10               |
| 8 A  | 1,5                                                                        | .5              | 2,5             | 2,5  |      | 4    | 6    | 6    | 6              | 10             | 10               | 10    | 10    | 16    | 16               |
| 12 A | 1,5                                                                        | 2,5             | 4               |      | 6    | 6    | 88   | W    | 10             | 30             | 16               | 16    | 16    |       |                  |
| 16 A | 2,5                                                                        | 2,5             | 4               | 6    | 30   | 88   | 10   | 10   | 16             | 16             | 16               |       |       |       |                  |
| 20 A |                                                                            |                 | 6               | 10   | 10   | 10   | 16   | 16   | 16             | 16             |                  |       |       |       |                  |
| 24 A | 4                                                                          |                 | 6               | 10   | 88   | 16   | 16   | 16   |                |                |                  |       |       |       |                  |
| 28 A | 6                                                                          | 6               | 10              | 10   | 16   | 16   | 16   |      |                |                |                  |       |       |       |                  |
|      | Таблица подходит для кабелей из ПВХ с 3 жилами (нулевая фаза + заземление) |                 |                 |      |      |      |      |      |                |                |                  |       |       |       |                  |

*Таблица 2: Сечение кабеля питания однофазной линии*

#### **2.2.1.2 Соединение линии питания MCE-150/P – MCE-110/P – MCE-55/P – MCE-30/P**

Соединение между трехфазной/однофазной линией питания и инвертером выполняется посредством 4-жильного кабеля (3 фазы + заземление). При этом характеристики питания должны соответствовать параметрам, указанным в Таблица 1. Входные клеммы обозначены надписью RST и стрелкой, направленной в сторону клемм, см. Рисунок 3. Сечение, тип и прокладка кабелей питания инвертера и для соединения электронасоса должны выбираться в соответствие с действующими стандартами. Таблица 4 дает указания на сечение используемого кабеля. Таблица дана для кабелей из ПВХ с 4 жилами (3 фазы + заземление) и указывает минимальное рекомендуемое сечение, зависящее от тока и длины кабеля. Ток питания к инвертеру может обычно оцениваться (с допуском на безопасность) как на 1/8 больше, чем ток, поглощаемый насосом.

Хотя инвертер располагает собственными внутренними защитами, рекомендуется устанавливать защитный термомагнитный выключатель соответствующего размера.

При использовании всей доступной мощности, для определения используемого тока при выборе кабелей и термомагнитного выключателя, см. Таблицу 4.

Таблица 3 указывает также термомагнитные выключатели, используемые в зависимости от тока.

ВНИМАНИЕ: защитный термомагнитный выключатель и кабели питания инвертера и насоса, должны иметь размеры, зависящие от установки.

Дифференциальный выключатель для защиты установки должен иметь правильные размеры и должен быть типа "**Класс AS**". Автоматический дифференциальный выключатель должен быть обозначен следующими символами:

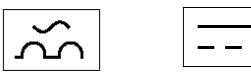

Если указания в руководстве не соответствуют действующим нормам, в качестве справки следует применять норму.

#### **2.2.1.3 Электрические соединения с электронасосом**

Соединение между инвертером и электронасосом производится посредством 4-хжильного кабеля (3 фазы + заземление). Характеристики электронасоса должны отвечать требованиям, указанным в Таблице 1.

Выходные клеммы помечены надписями UVW и стрелкой, выходящей из клемм, см. Рисунок 3.

Сечение, тип и кабелепроводка для подсоединения электронасоса должны выбираться в соответствии с действующими нормативами. В Таблице 4 указано сечение используемого кабеля. Таблица относится к 4-хжильным кабелям из ПВХ (3 фазы + заземление), а также в ней указывается минимальное рекомендуемое сечение в соответствии с током и длиной кабеля.

Обычно ток электронасоса указан на шильдике двигателя.

Номинальное напряжение электронасоса должно быть равным напряжению питания инвертера.

Номинальная частота электронасоса может задаваться на дисплее, в соответствие с указаниями идентификационной таблички производителя.

Например, можно подавать питание к инвертеру 50 [Гц] и управлять электронасосом при номинальных 60 [Гц] (если он подходит для такой частоты).

Для особых применений могут быть насосы с частотой до 200 [Гц].

Пользовательское устройство, соединенное с инвертером, не должно поглощать ток, превышающий подаваемый максимум, указанный в Таблица 1.

Следует проверить таблички и типы (звезда или треугольник) используемого соединения двигателя, для соответствия указанным выше условиям.

#### **2.2.1.4 Электрические соединения с электронасосом MCE-22/P – MCE-15/P – MCE-11/P**

Модели MCE 22/P – MCE 15/P – MCE 11/P нуждаются в двигателе, конфигурируемом для трехфазного напряжения 230 В. Это достигается при треугольной конфигурации двигателя. Cм. Рисунок 4.

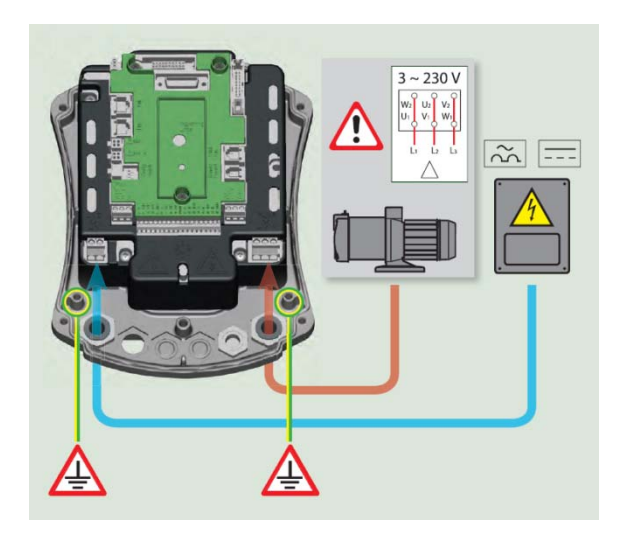

*Рисунок 4: Соединение насоса MCE 22/P – MCE 15/P – MCE 11/P* 

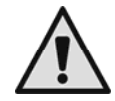

**Неправильное подключение провода заземления к неверной клемме может привести к необратимому повреждению всего устройства.** 

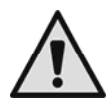

**Неправильное подключение линии питания к выходным контактам для потребляющих устройств может привести к необратимому повреждению всего устройства.** 

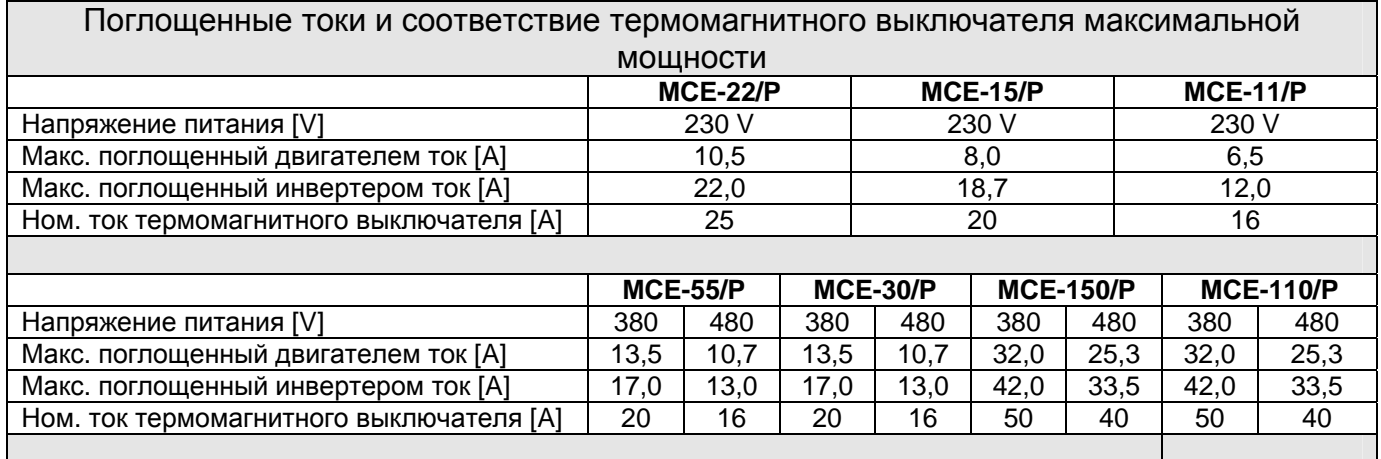

*Таблица 3: Поглощенные токи и соответствие термомагнитного выключателя максимальной мощности*

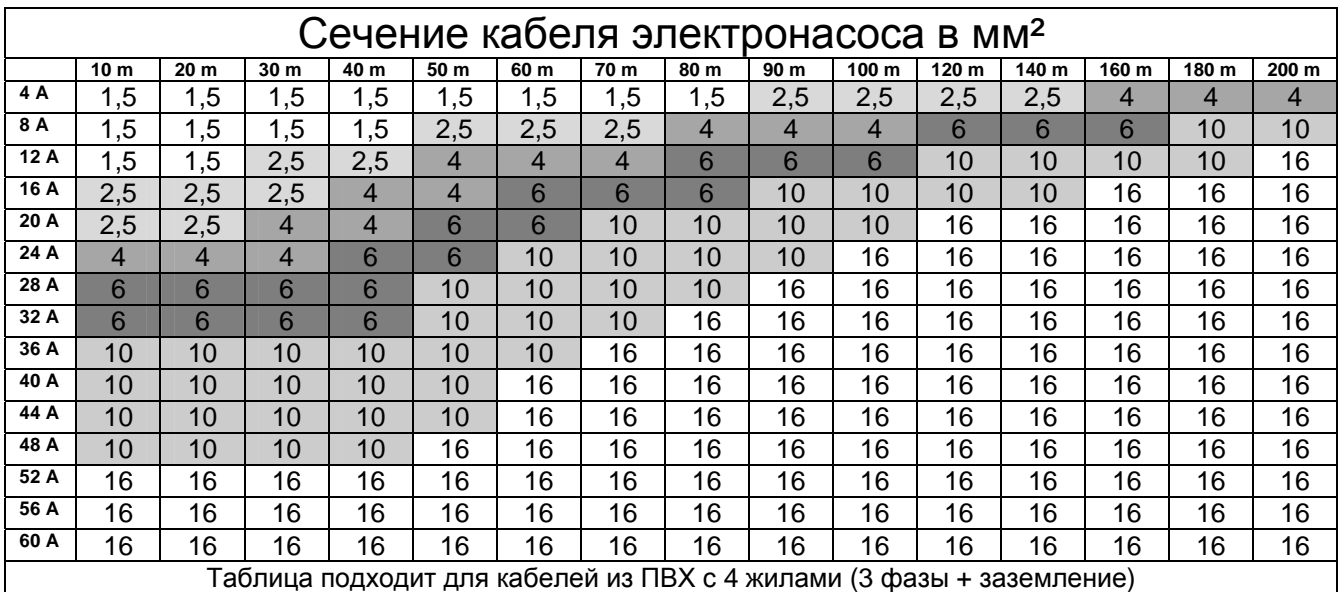

*Таблица 4: Сечение кабеля с 4 проводниками (3 фазы + заземление)* 

*Что касается сечения проводника заземления, рекомендуем руководствоваться действующими нормативами.* 

#### **2.2.2 Гидравлические соединения**

Инвертер соединяется с гидравлической частью посредством датчиков давления и расхода. Датчик давления всегда необходим, датчик расхода представляет собой опцию, если инвертер работает как отдельный элемент (отдельно расположенный), но необходим в случаях создания системы мультиинвертера. Оба датчика устанавливаются на подачу насоса и соединяются при помощи кабелей с соответствующими входами на плате инвертера.

Всегда следует устанавливать обратный клапан на трубе всасывания электронасоса и расширительный сосуд на подаче насоса. На всех установках, на которых существует опасность возникновения гидравлического удара (например, установки орошения с неожиданного прерываемой электроклапанами одачей) рекомендуется устанавливать дополнительный стопорный клапан после насоса и монтировать датчики и расширительный сосуд между насосом и клапаном.

Гидравлическое соединение между электронасосом и датчиками не должно иметь ответвлений. Труба должна иметь размеры, соответствующие установленному электронасосу.

Слишком сильно деформируемые установки могут привести к возникновению колебаний; если это происходит, можно изменять параметры управления "GP" и "GI" (см. пар. 6.6.4 и 6.6.5)

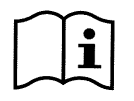

Инвертер заставляет систему работать с постоянным давлением. Эта регулировка оказывается полезной, если гидравлическая система после устройства рассчитана правильно. В системах с недостаточным сечением труб возникают потери давления, которые устройство не может компенсировать; в результате давление постоянное в устройстве, но не в точке потребления.

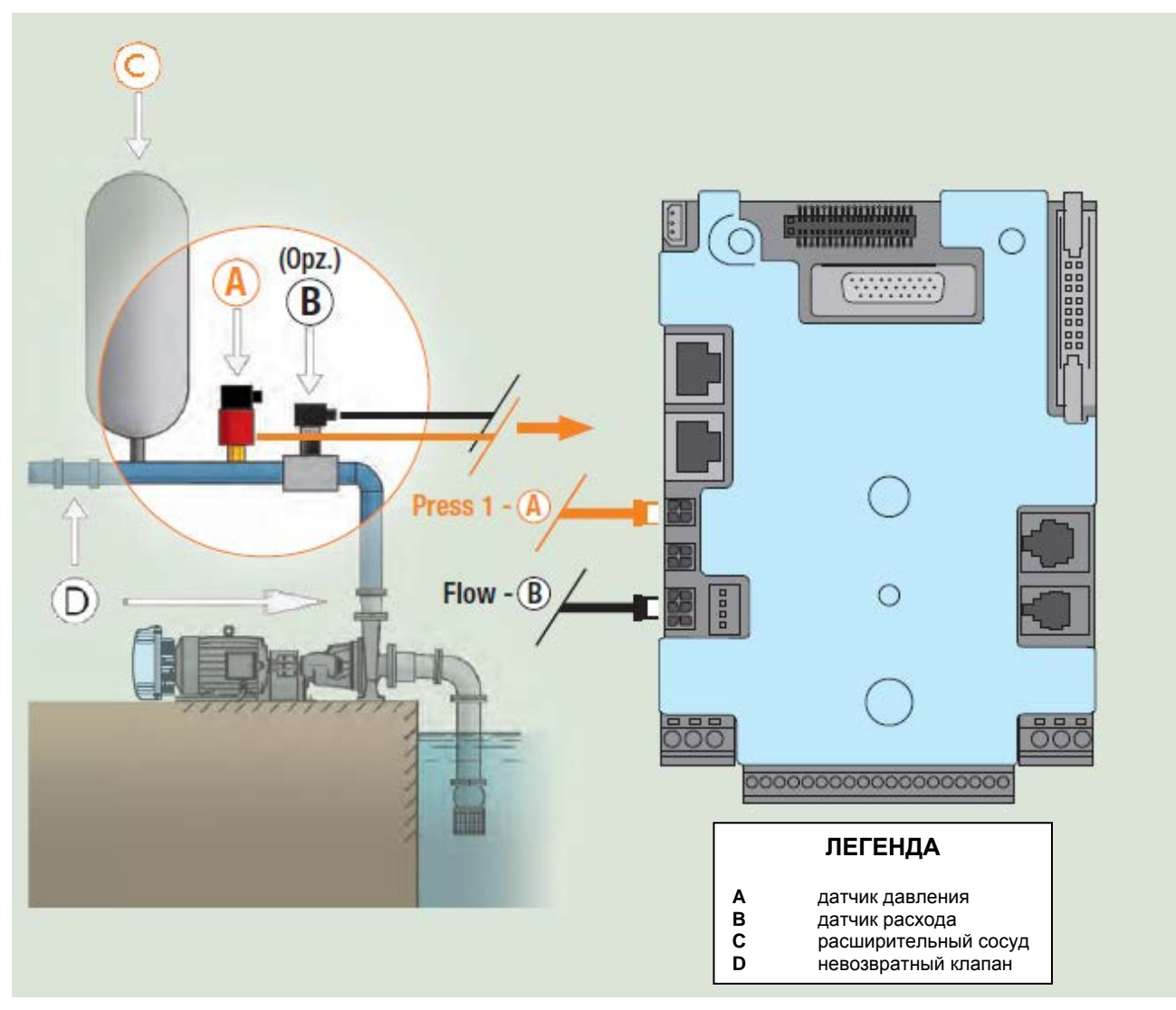

*Рисунок 5: Гидравлический монтаж*

Опасность наличия посторонних предметов в трубах: наличие загрязнений внутри труб жидкости может засорить каналы прохождения, заблокировать датчик расхода или датчик давления и нарушить нормальную работу системы. Следует обращать особое внимание на монтаж датчиков, делая так, чтобы в них не могли накапливаться отложения в большом количестве или образовываться воздушные пузыри, нарушающие их работу. Если у вас имеется труба, через которую могут проходить посторонние предметы, следует установить специальный фильтр.

# **2.2.3 Соединение датчиков**

Выводы для подсоединения сенсоров находятся в центральной части, и доступ к ним открывается, вынув винт из крышки соединений, см. Рисунок 2. Выводы для соединения датчиков находятся в нижней правой части и становятся доступны, сняв пластиковую крышку, удерживаемую на месте четырьмя винтами по углам. Датчики должны соединяться со специальными входами, обозначенными надписями "Press" e "Flow" см. Рисунок 6.

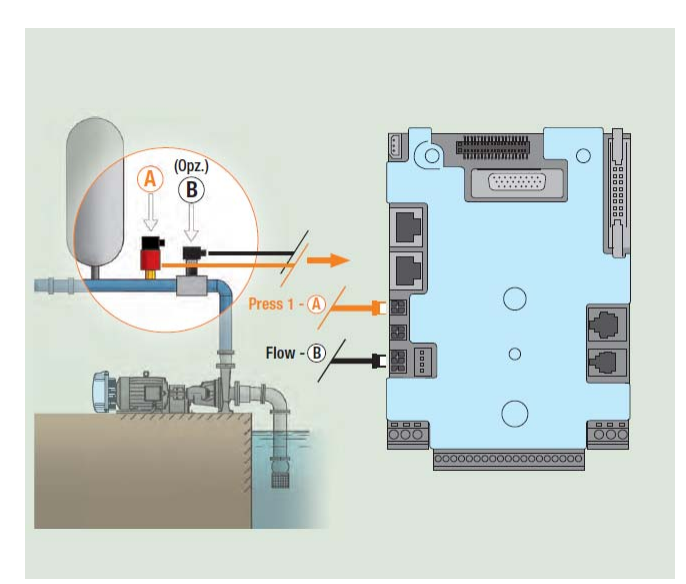

*Рисунок 6: Соединения датчиков*

### **2.2.3.1 Соединение датчика давления**

Инвертер работает с двумя типами датчиков давления:

- 1. Рациометрический 0 5 В (Датчик напряжения соединяется с соединителем press1)
- 2. С током 4 20 мА (Датчик тока соединяется с соединителем J5)

Датчик давления поставляется вместе с собственным кабелем и кабель и соединение на плате меняются в зависимости от используемого типа датчика. Могут поставляться оба типа датчиков..

#### 2.2.3.1.1 Соединение рациометрического датчика

Кабель должен соединяться с одной стороны с датчиком и с другой стороны подсоединяться к специальному входу датчика давления инвертера, помеченного надписью "Press 1" см. Рисунок 6. Кабель имеет два различных окончания, с обязательным направлением ввода: соединитель для промышленных применений (DIN 43650) со стороны датчика и 4-х полюсный соединитель со стороны инвертера.

В мультисистемах рациометрический датчик давления (0-5 В) может соединяться с любым инвертером цепи

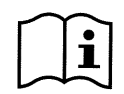

Рекомендуется применение рациометрических датчиков давления (0-5V), для облегчения проводки. Используя рациометрические датчики давления не нужно выполнять проводку для передачи информации о давлении, считываемой разными инвертерами. Это выполняется кабелем внутреннего соединения.

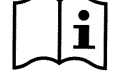

Системы с несколькими датчиками давления могут использовать только рациометрические датчики давления (0-5 В).

#### 2.2.3.1.2 Соединение токового датчика 4 - 20 мА

#### **Соединение одного инвертера:**

Выбранный токовый датчик 4-20mA имеет 2 провода, один коричневого цвета (IN +) для соединения с клеммой 11 J5 (V+), и один зеленого цвета (OUT -) для соединения с клеммой 7 J5 (A1C+). Необходимо также установить перемычку между клеммой 9 и 10 J5. Соединения видны на Рисунок 7 и обобщены в Таблица 5.

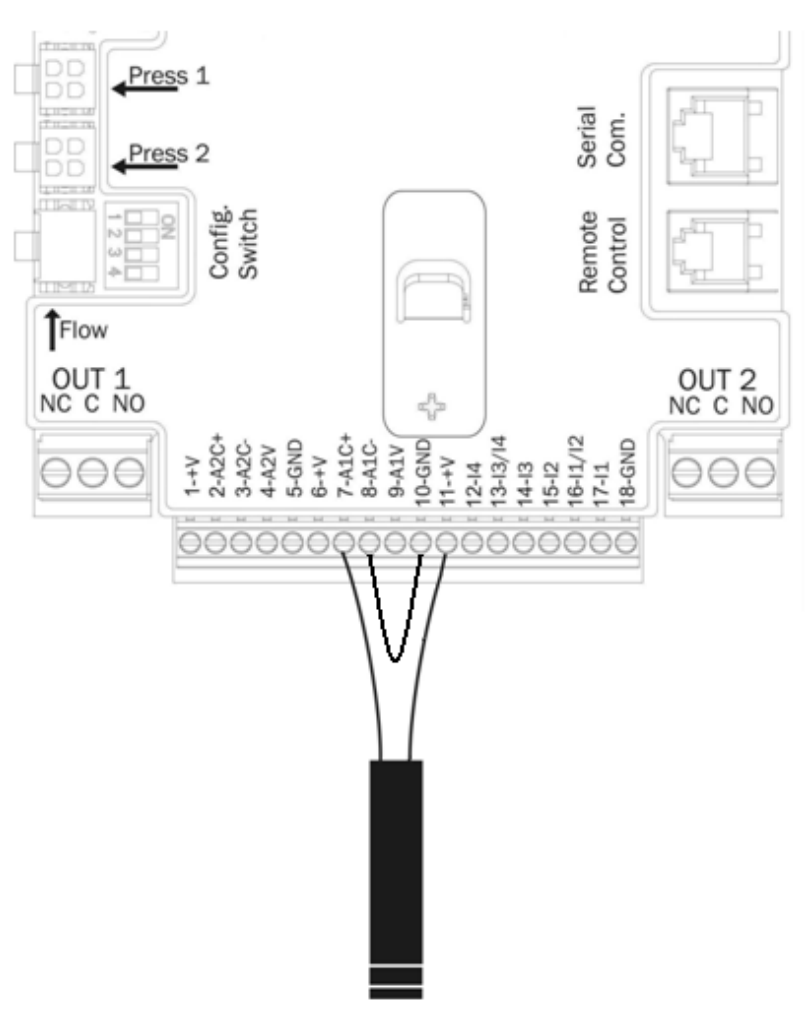

*Рисунок 7: Соединение датчика давления 4 - 20 мА*

| Соединение датчика 4 - 20 мА |                 |  |  |  |  |  |
|------------------------------|-----------------|--|--|--|--|--|
| Система одного инвертера:    |                 |  |  |  |  |  |
| Клемма<br>Кабель соединения  |                 |  |  |  |  |  |
|                              |                 |  |  |  |  |  |
|                              | Зеленый (OUT -) |  |  |  |  |  |
| $8 - 10$                     | Перемычка       |  |  |  |  |  |
| Коричневый (IN +)<br>11      |                 |  |  |  |  |  |

*Таблица 5: Соединение датчика давления 4 - 20 мА*

Для использования датчика давления с током необходимо конфигурировать при помощи программного обеспечения параметр **PR** меню монтажника, см. параграф 6.5.7.

#### **Соединение нескольких инвертеров:**

Можно создавать системы с несколькими инвертерами с только одним датчиком давления с током 4- 20 мА, но нужно сделать проводку датчика на всех инвертерах. Для соединения инвертера обязательно нужно использовать экранированный кабель (чехол + 2 жилы). Нужно выполнить следующие шаги:

- Соединить заземления всех инвертеров.
- Соединить клемму 18 J5 (GND) всех инвертеров цепи (использовать чехол экранированного кабеля).
- Соединить клемму 1 J5 (GND) всех инвертеров цепи (использовать экранированный кабель).
- Соединить с первым инвертером цепи датчик давления.
	- o Коричневый провод (IN +) с клеммой 11 J5
	- o Зеленый провод (OUT -) с клеммой 7 J5

- Соединить соединитель 8 J5 1=го инвертера с соединителем 7 J5 2-го инвертера. Повторить операцию для всех инвертеров цепи (используйте экранированный кабель).
- На последнем инвертере сделайте перемычку между соединителем 8 и 10 J5 для замыкания цепи.

На Рисунке 8 представлена схема соединения.

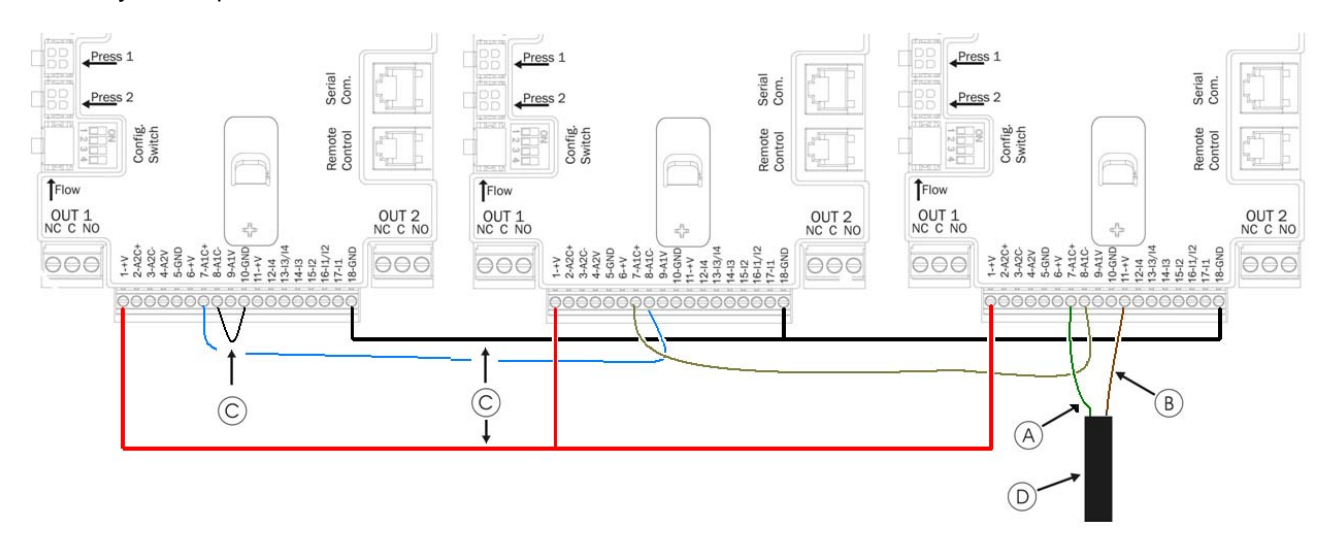

*Рисунок 8: Соединение датчика давления 4 - 20 мА в системе множественных инвертеров*

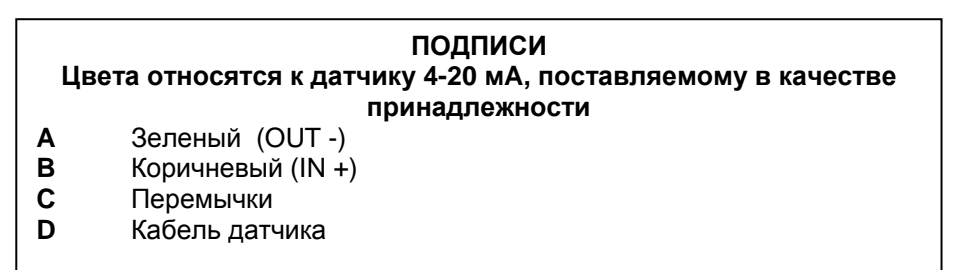

Внимание: Обязательно следует использовать экранированный кабель для соединений датчика.

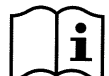

Для того, чтобы использовать датчик давления с током, необходимо конфигурировать при помощи программного обеспечения параметр **PR** меню монтажника, см. параграф 6.5.7. В противном случае блок прекращает работать и возникает ошибка BP1, (датчик давления не соединен).

#### **2.2.3.2 Соединение датчика расхода**

Датчик расхода поставляется вместе с собственным кабелем. Кабель должен соединяться с одной стороны с датчиком и с другой стороны подсоединяться к специальному входу датчика расхода инвертера, помеченного надписью "Flow", см. Рисунок 6.

Кабель имеет два различных окончания, с обязательным направлением ввода: соединитель для промышленных применений (DIN 43650) стороны датчика и 6-полюсный соединитель со стороны инвертера.

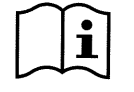

Датчик расхода и рациометрический датчик давления (0-5 В) имеет на корпусе одинаковый тип соединителя DIN 43650, поэтому следует соблюдать осторожность для соединения правильного датчика с нужным кабелем.

#### **2.2.4 Соединения электрических входов и выходов пользователей**

Инвертеры имеют 4 входа и 2 выхода, что позволяет соединять их с более сложными системами. На Рисунок 9 и Рисунок 10 даны примеры двух возможных конфигураций входов и выходов. Монтажнику достаточно подключить провода к требуемым входным и выходным контактам и настроить соответствующие требуемые функции (см. параграфы 6.6.13 и 6.6.14).

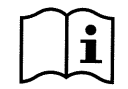

Питание +19 [В постоянного тока], подаваемое на контакты 11 и 18 J5 (клеммник с 18 полюсами), может обеспечивать максимум 50 [мА]

#### **2.2.4.1 Выходные контакты OUT 1 и OUT 2:**

Перечисленные далее выходные соединения относятся к двум клеммникам J3 и J4 с 3 полюсами, обозначенными надписями OUT1 и OUT 2, и под ними написан также тип контакта, относящийся к клемме.

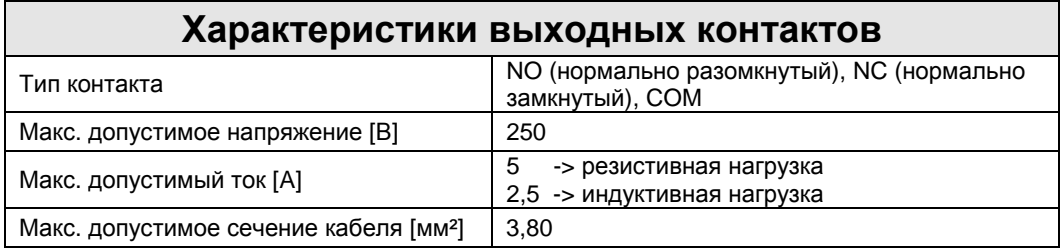

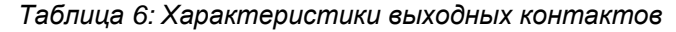

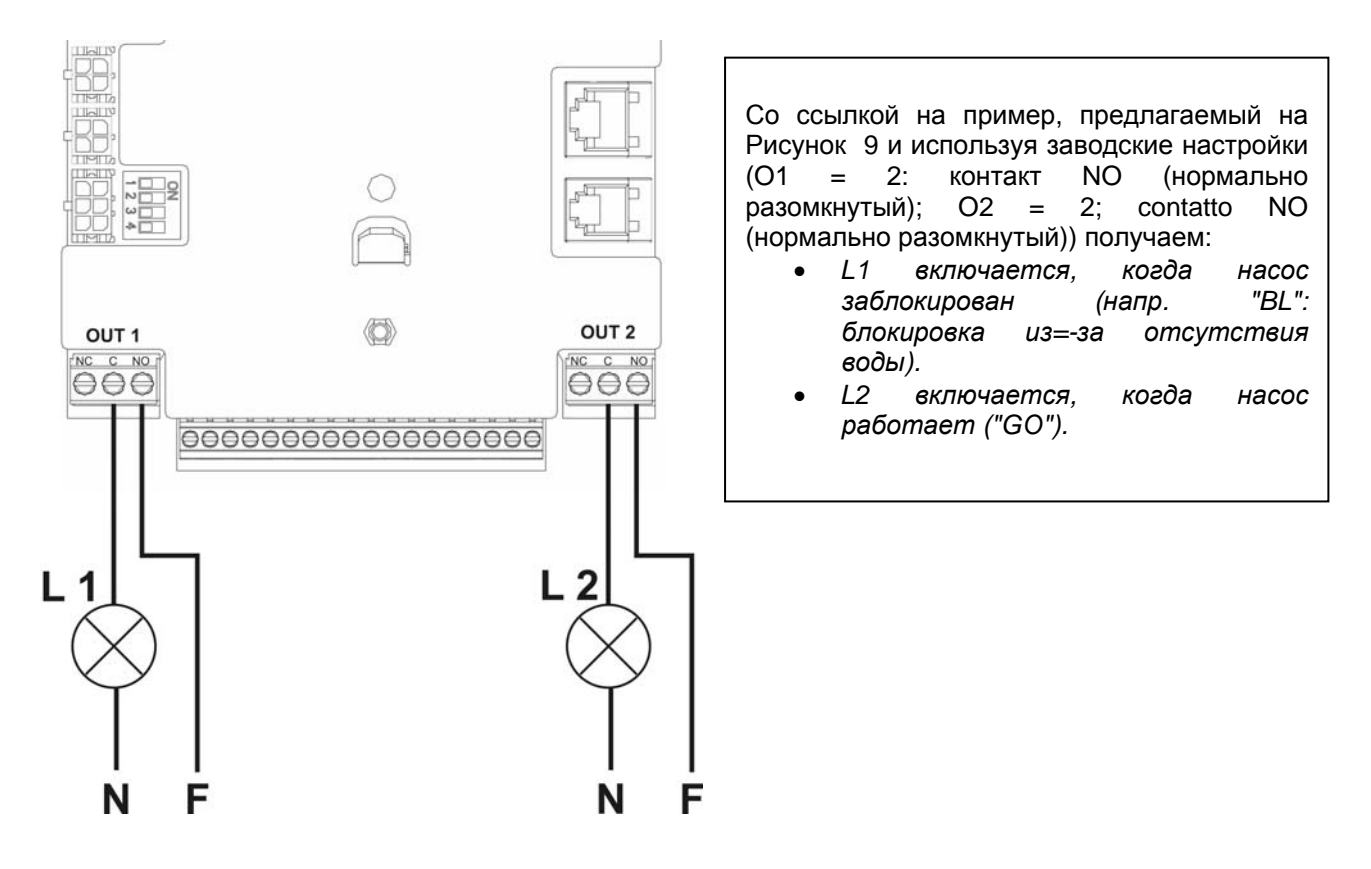

*Рисунок 9: Пример соединений выходов*

#### **2.2.4.2 Входные контакты (с фотосоединением)**

Перечисленные далее соединения входов относятся к клеммнику с 18 полюсами J5, чья нумерация начинается с вывода 1 слева. На основании клеммника приводится обозначение входов.

- I 1: Вывод 16 и 17
- I 2: Вывод 15 и 16
- I 3: Вывод 13 и 14
- I 4: Вывод 12 и 13

Включение входов может производиться как при постоянном, так и при переменном токе 50-60 Гц. Далее показаны электрические характеристики входов, Таблица 7.

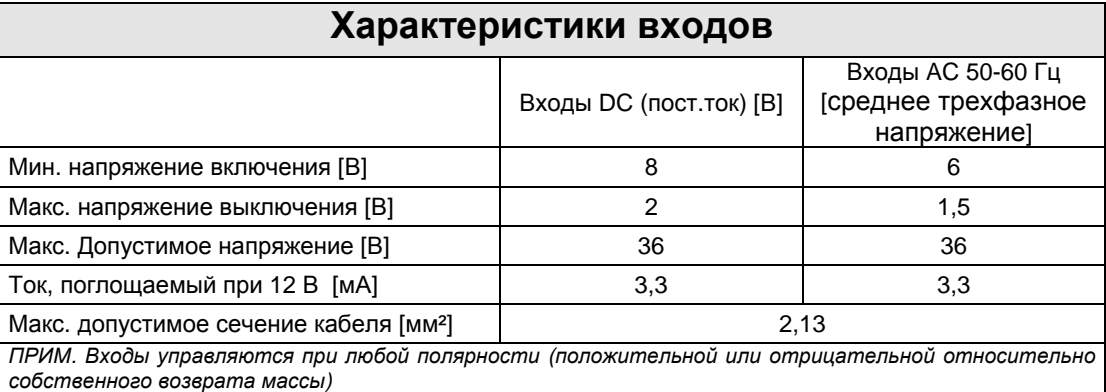

*Таблица 7: Характеристики входов*

В Рисунок 10 и в Таблице 8 показаны соединения входов.

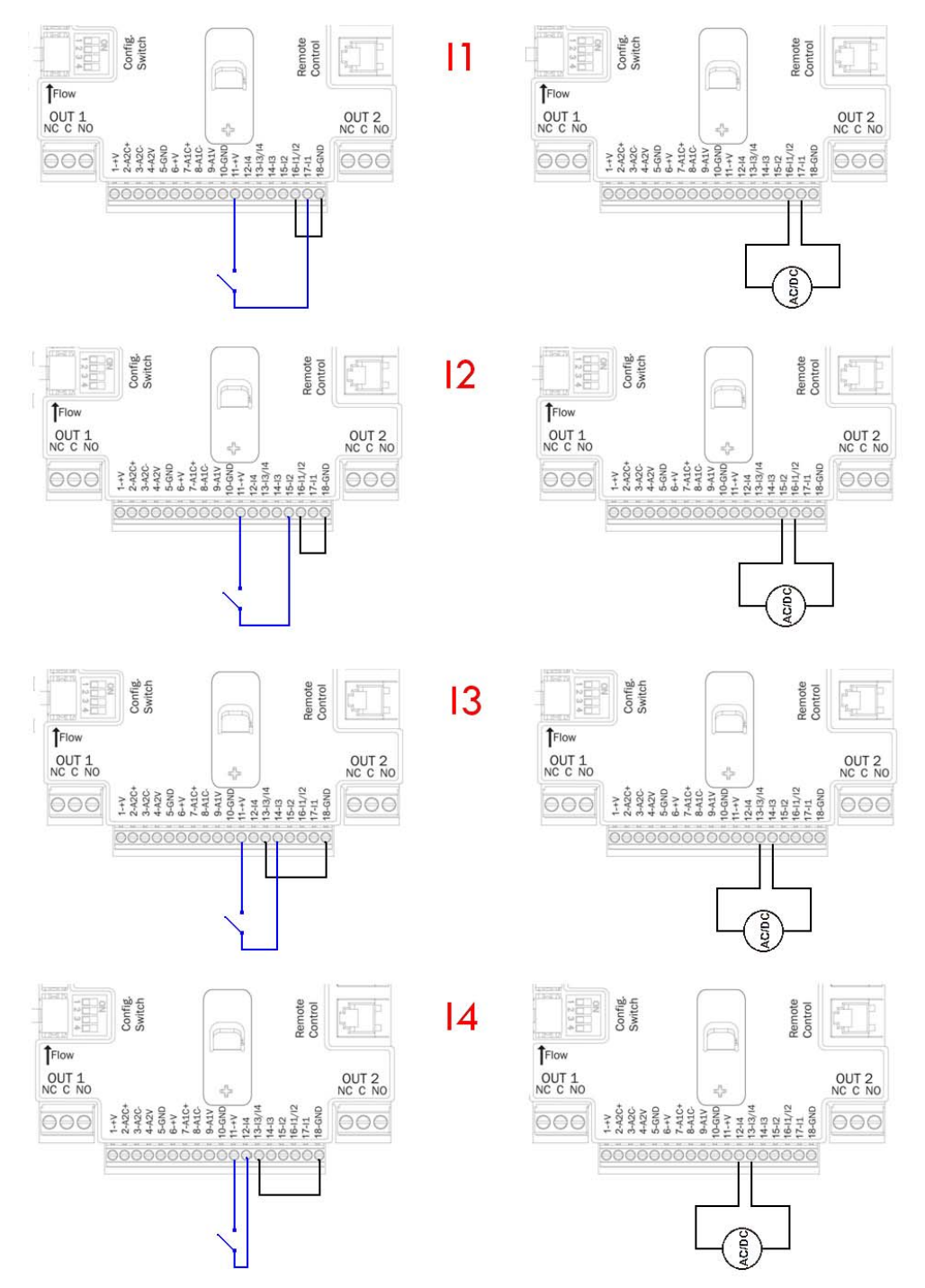

Рисунок 10: Пример соединения входов

| Проводка входов (J5) |                                  |              |                  |  |  |  |
|----------------------|----------------------------------|--------------|------------------|--|--|--|
|                      |                                  |              | Вход соединен с  |  |  |  |
|                      | Вход соединен с чистым контактом | сигналом под |                  |  |  |  |
|                      |                                  |              | напряжением      |  |  |  |
| Вход                 | Чистый контакт между             | Перемычка    | Штырь соединения |  |  |  |
|                      | ШТЫРЯМИ                          |              | сигнала          |  |  |  |
| $\mathsf{I}$         | $11 - 17$                        | $16 - 18$    | 16-17            |  |  |  |
| 12                   | $11 - 15$                        | $16 - 18$    | $15 - 16$        |  |  |  |
| 13                   | $11 - 14$                        | $13 - 18$    | $13 - 14$        |  |  |  |
| 14                   | $11 - 12$                        | $13 - 8$     | $12 - 13$        |  |  |  |

*Таблица 8: Соединение входов*

Со ссылкой на пример в Рисунок 10 и используя заводские настройки входов (I1 = 1; I2 = 3; I3 = 5; I4=10) получается:

- *Когда на I1 закрывается выключатель, насос блокируется и сигнализируется "F1" (например, I1 соединен с поплавком, см. пар. 6.6.13.2* Настройка функции наружного поплавка*).*
- *Когда на I2 закрывается выключатель, давления регулирования становится "P2" (См. пар. 6.6.13.3* Настройка функции входа вспомогательного давления *).*
- *Когда на I3 закрывается выключатель, насос блокируется и сигнализируется "F3" (См. пар. 6.6.13.4* Настройка включения системы и восстановления сбоев*).*
- *Когда на I4 закрывается выключатель, спустя время Т1 насос блокируется и сигнализируется "F4" (См. пар. 6.6.13.5* Настройка обнаружения низкого давления*).*

На примере, показанного на Рисунке 10, дается ссылка на соединение с чистым контактом, используя внутренне напряжение для пилотирования входов (могут использоваться только полезные входы). Если у вас вместо контакта имеется напряжение, его также можно использовать для пилотирования входов: достаточно не использовать клеммы +В и GND (заземление) и соединить источник напряжения, соответствующий характеристикам в Таблица 7, с требуемым входом.

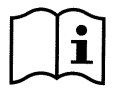

ВНИМАНИЕ: Пары входов I1/I2 и I3/I4 имеют общий полюс для каждой пары.

# **3 КЛАВИАТУРА И ДИСПЛЕЙ**

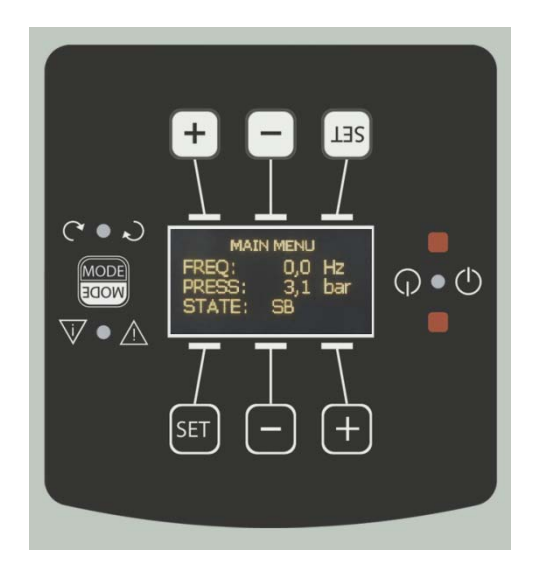

*Рисунок 11: Вид интерфейса пользователя*

Интерфейс с машиной состоит из дисплея со светодиодами 64 X 128 желтого цвета на черном фоне и 4 кнопок, называемых "MODE", "SET", "+", "-", см. Рисунок 11.

Нажатие на любую кнопку "SET", "+", "-" над дисплеем приводит к вращению показываемого изображения, позволяя читать его под любым углом.

На дисплее показаны величины и состояние инвертера с указанием функций разных параметров. Функции кнопок объяснены в Таблице 9.

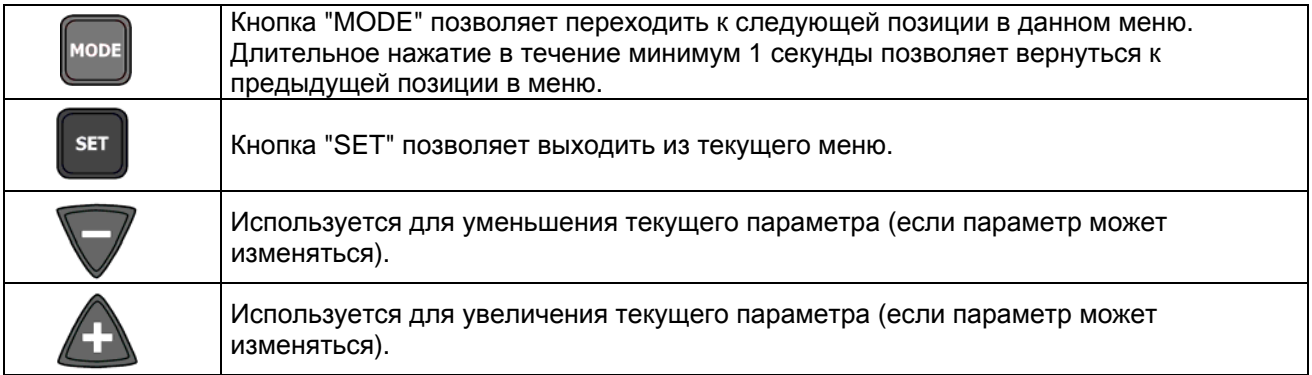

*Таблица 9: Функции кнопок*

Длительное нажатие на кнопки +/- позволяет автоматически увеличивать/уменьшать выбранный параметр. Спустя 3 секунды после нажатия на кнопку +/- скорость увеличения/уменьшения автоматически увеличивается.

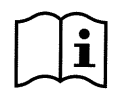

*При нажатии кнопки + или - выделенная величина изменяется и сразу сохраняется в постоянной памяти (EEprom). Даже при случайном выключении устройства в этот момент настройка параметра не теряется. Кнопка "SET" служит только для выхода из текущего меню и не нужно для сохранения выполненных изменений. Только в особых случаях, описанных в главе 6, некоторые величины активируются при нажатии на кнопки "SET" или "MODE".* 

# **3.1 Меню**

Полная структура всех меню и всех составляющих их позиций показана в Таблице 11.

# **3.2 Доступ к меню**

Из главного меню можно получить доступ в различные меню двумя способами:

- 1) Прямой доступ при помощи комбинации кнопок
- 2) Доступ по названию меню, посредством использования развертывающегося меню

### **3.2.1 Прямой доступ при помощи сочетания кнопок**

Доступ дается прямо в нужное меню, одновременно нажав на правильное сочетание кнопок (например, MODE SET для входа в меню Контрольная точка) и при помощи кнопки MODE можно перемещаться по разным страницам меню.

В Таблице 10 показаны меню, вход в которые можно получить комбинациями кнопок.

| <b>НАИМЕНОВАНИЕ</b><br><b>MEHIO</b>  | КНОПКИ ПРЯМОГО<br>ДОСТУПА | <b>BPEMЯ</b><br><b>НАЖАТИЯ</b>          |
|--------------------------------------|---------------------------|-----------------------------------------|
| Пользователь                         | <b>MODE</b>               | При отпускании<br><b>КНОПКИ</b>         |
| Монитор                              | <b>SET</b>                | 2 сек.                                  |
| Контрольная точка                    | <b>MODE</b><br><b>SET</b> | 2 сек.                                  |
| Ручной режим                         | <b>SET</b>                | 5 сек.                                  |
| Монтажник                            | <b>SET</b><br><b>MODE</b> | 5 сек.                                  |
| Техническая помощь                   | <b>MODE</b><br><b>SET</b> | 5 сек.                                  |
| Восстановление заводских<br>настроек | <b>SET</b>                | 2 сек. После<br>включения<br>устройства |
| Сброс                                | <b>SET</b><br><b>MODE</b> | 2 сек.                                  |

*Таблица 10: Доступ к меню*

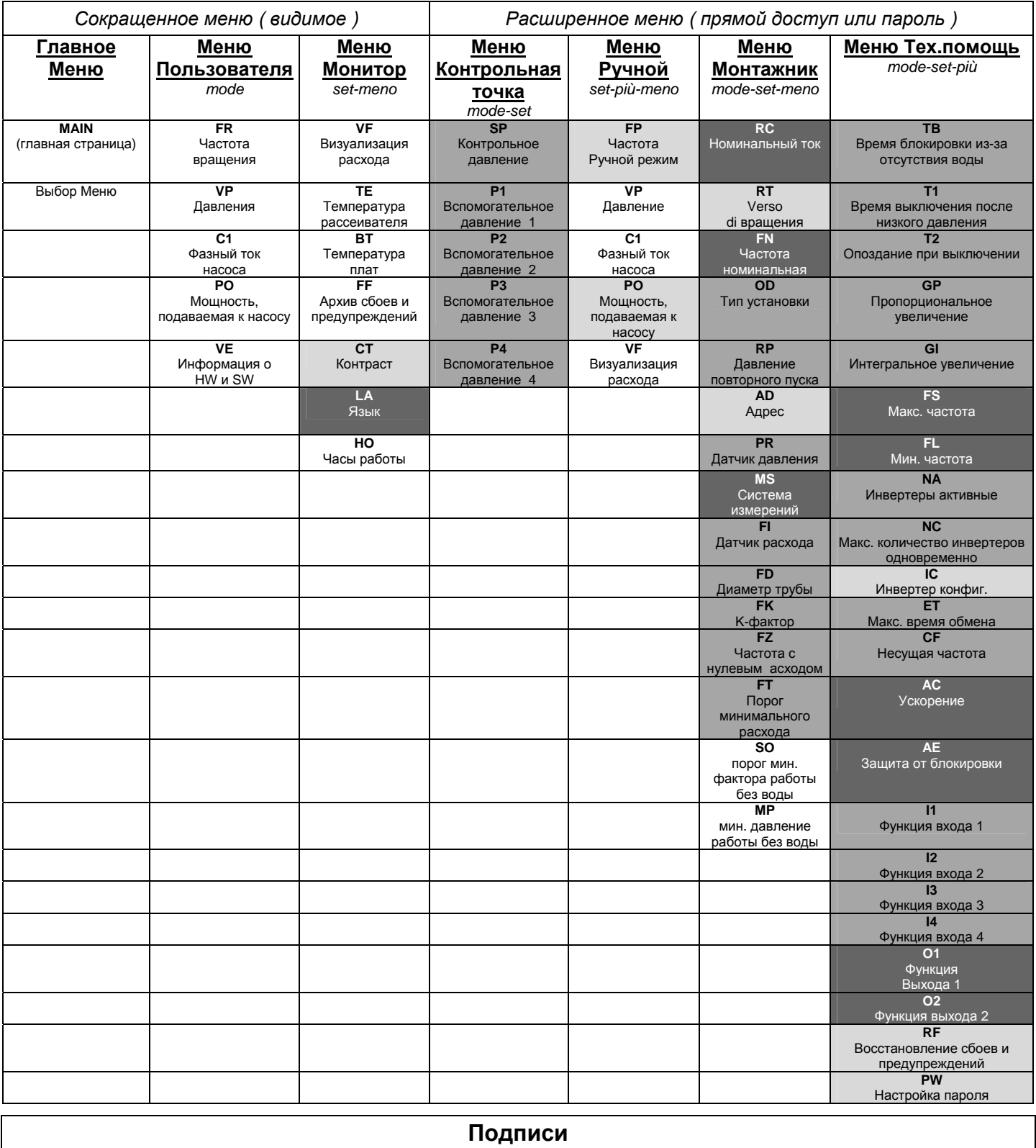

| Подписи                 |                                                                                                    |  |  |  |  |
|-------------------------|----------------------------------------------------------------------------------------------------|--|--|--|--|
| Идентификационные цвета | Изменение параметров в группах мульти-инвертера                                                                                                    |  |  |  |  |
|                         | Совокупность чувствительных параметров. Эти параметры должны выравниваться для того, чтобы система<br>мульти-инвертера могла начать работать. Изменение одного из них на любом инвертере приводит к<br>автоматическому выравниванию на всех остальных инвертеров, без дополнительных запросов. |  |  |  |  |
|                         | Параметры, чье выравнивание облегчено, используя только один инвертер и распространяя настройки на все<br>остальные инвертеры. Допустимо, что они могут отличаться на различных инвертерах.                                                                                                    |  |  |  |  |
|                         | Совокупность параметров, которые могут выравниваться посредством трансляции от одного инвертера.                                                                                                    |  |  |  |  |
|                         | Параметры настройки, имеющие только локальное значение.                                                                                                    |  |  |  |  |
|                         | Параметры только для чтения.                                                                                                    |  |  |  |  |

*Таблица 11: Структура меню*

#### **3.2.2 Доступ по наименованию через развертывающееся меню**

К выбору различных меню дается доступ по их названиям. Из главного меню вы получаете доступ к выбору меню, нажав на любую из кнопок + или –.

На странице выбора меню появляются названия всех меню, к которым разрешен доступ, и одно из этих меню показано выделенным полосой (см. Рисунок 12). Посредством кнопок + и - можно перемещать строку выделения для выбора нужного меню, куда вы сможете войти, нажав на SET.

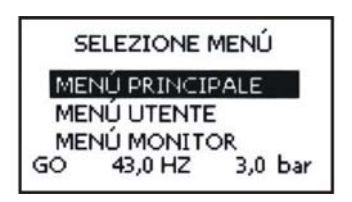

*Рисунок 12: Выбор развертывающихся меню* 

Видимые меню – это ГЛАВНОЕ, ПОЛЬЗОВАТЕЛЬ, МОНИТОР, далее появляется четвертая строка РАСШИРЕННОЕ МЕНЮ; эта строка позволяет увеличить количество показываемых меню. Выбрав РАСШИРЕННОЕ МЕНЮ, появляется всплывающее окно, требующее ввести код доступа (ПАРОЛЬ). Код доступа (ПАРОЛЬ) совпадает с комбинацией кнопок, используемых для прямого доступа, и позволяет расширить визуализацию разных меню, начиная с меню соответствующего введенного кода доступа до всех, имеющих более низкий приоритет..

Последовательность меню следующая: Пользователь, Монитор, Контрольная точка, Ручной режим, Монтажник, Техническая помощь.

Выбрав один код доступа, разблокированные меню остаются доступны в течение 15 минут или пока не будут отключены вручную при помощи строки "Спрячь усовершенствованные меню", появляющиеся при выборе меню, при использовании кода доступа.

На Рисунке 13 показана схема работы для выбора разных меню.

В центре страницы находятся меню, к ним дается доступ справа при помощи прямого выбора посредством комбинации кнопок, слева через систему выбора при помощи развертывающихся меню.

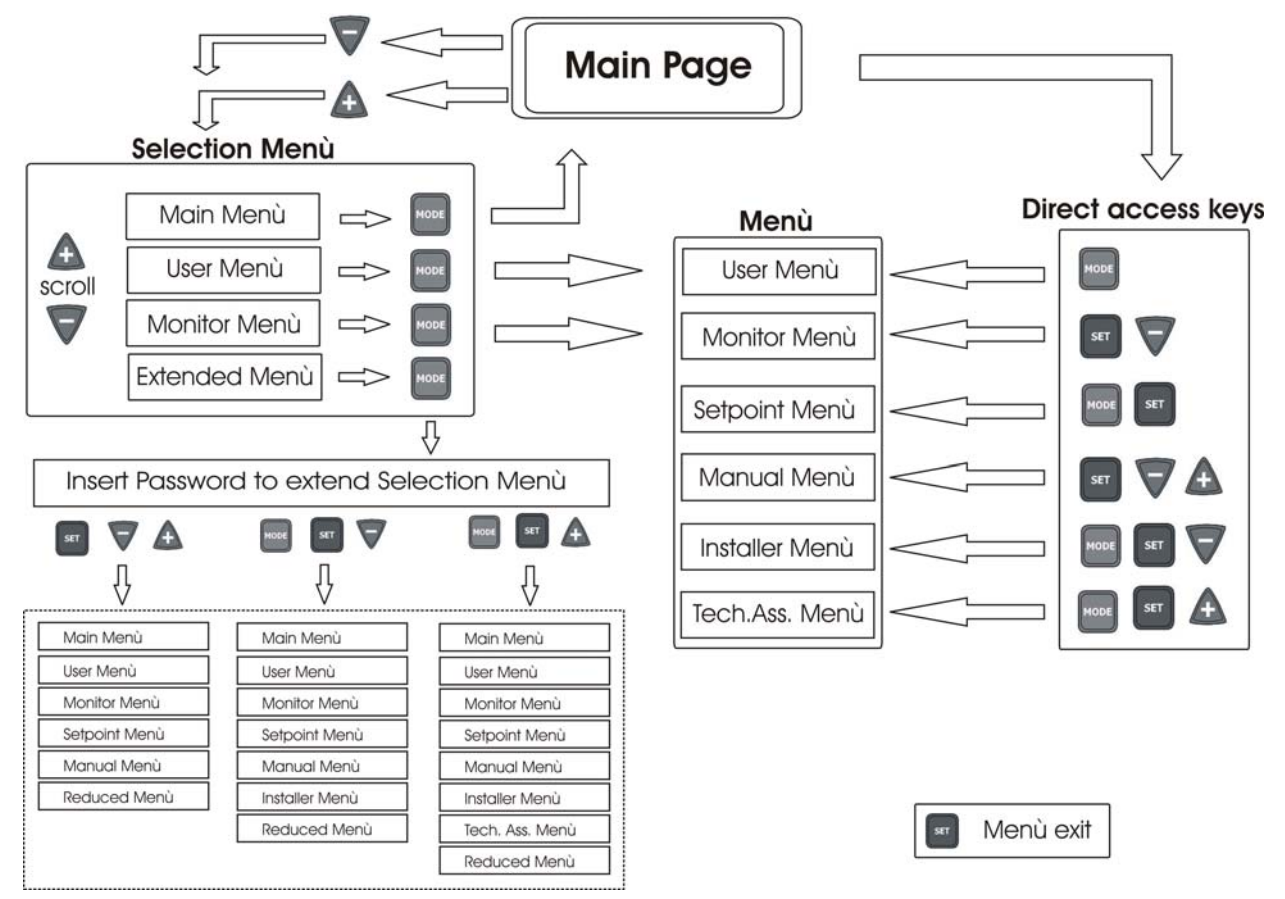

Рисунок 13: Схема различных доступов к меню

#### $3.3$ Структура страниц меню

При включении показываются определенные страницы с презентацией, на которых появляется название продукции и логотип, с последующим переходом к главному меню. Название каждого меню, каким бы оно не было, всегда появляется в верхней части дисплея.

В главном меню всегда видны

Состояние: состояние работы (например, ожидание, работа, сбой, функции входов) Частота: величина в [Гц]

Давление: величина в [бар] или [пси], в зависимости от заданной единицы измерений. При возникновении событий могут появиться:

Указания на сбой

Указания на предупреждение

Указание функций, связанных с входами

Специальные иконы

Состояния ошибки или состояния, показанные на главных страницах, перечислены в Таблице 12.

| Состояние ошибки и состояние, показываемое на главной странице |                                                                        |  |  |  |  |
|----------------------------------------------------------------|------------------------------------------------------------------------|--|--|--|--|
| Идентификатор                                                  | Описание                                                               |  |  |  |  |
| GO                                                             | Электронасос включен                                                   |  |  |  |  |
| <b>SB</b>                                                      | Электронасос выключен                                                  |  |  |  |  |
| <b>BL</b>                                                      | Блокировка из-за отсутствия воды                                       |  |  |  |  |
| LP.                                                            | Блокировка из-за низкого напряжения питания                            |  |  |  |  |
| <b>HP</b>                                                      | Блокировка из-за высокого внутреннего напряжения питания               |  |  |  |  |
| EC                                                             | Блокировка из-за неправильного значения номинальной силы тока          |  |  |  |  |
| OC                                                             | Блокировка из-за перегрузки по току в двигателе электронасоса          |  |  |  |  |
| OF                                                             | Блокировка из-за перегрузки по току в выходных выводах                 |  |  |  |  |
| <b>SC</b>                                                      | Блокировка из-за короткого замыкания на выходных фазах                 |  |  |  |  |
| <b>OT</b>                                                      | Блокировка из-за перегрева на силовых выводах                          |  |  |  |  |
| <b>OB</b>                                                      | Блокировка из-за перегрева печатной платы                              |  |  |  |  |
| <b>BP</b>                                                      | Блокировка из-за неисправности датчика давления                        |  |  |  |  |
| <b>NC</b>                                                      | Насос не соединен                                                      |  |  |  |  |
| F1                                                             | Состояние / тревога Функция поплавка                                   |  |  |  |  |
| F <sub>3</sub>                                                 | Состояние / тревога Функция отключения системы                         |  |  |  |  |
| F <sub>4</sub>                                                 | Состояние / тревога Функция сигнала низкого давления                   |  |  |  |  |
| P <sub>1</sub>                                                 | Состояние работы с вспомогательным давлением 1                         |  |  |  |  |
| P <sub>2</sub>                                                 | Состояние работы с вспомогательным давлением 2                         |  |  |  |  |
| P3                                                             | Состояние работы с вспомогательным давлением 3                         |  |  |  |  |
| P <sub>4</sub>                                                 | Состояние работы с вспомогательным давлением 4                         |  |  |  |  |
| Икона сообщ. с<br>номером                                      | Состояние работы при сообщении с мульти-инвертером с указанным адресом |  |  |  |  |
| Икона сообщ. с Е                                               | Состояние ошибки сообщения в системе мульти-инвертера                  |  |  |  |  |
| E0E16                                                          | Внутренняя ошибка 016                                                  |  |  |  |  |
| <b>EE</b>                                                      | Запись и новое считывание заводской настройки из памяти EEprom         |  |  |  |  |
| WARN.                                                          |                                                                        |  |  |  |  |
| Низкое                                                         | Предупреждение из-за отсутствия напряжения питания                     |  |  |  |  |
| напряжение                                                     |                                                                        |  |  |  |  |

Таблица 12: Сообщения состояния и ошибки на главной странице

На других страницах, меню отличаются связанными с ними функциями, и они описаны далее, в соответствие с указанием или настройкой. После входа в любое меню, нижняя часть страницы всегда показывает краткий обзор главных параметров работы (состояние хода или возможные сбои, частоту и давление).

Это позволяет постоянно видеть основные параметры машины.

![](_page_28_Picture_1.jpeg)

*Рисунок 14: Визуализация параметра меню*

![](_page_28_Picture_243.jpeg)

*Таблица 13: Указание на линейке состояния*

На страницах, показывающих параметры, могут появляться: цифровые значения и единица измерения текущей строки, значения других параметров, связанных с настройкой текущей строки, графические линейки, перечни; см. Рисунок 14.

# **3.4 Блокировка настройки параметров при помощи пароля**

Инвертер имеет систему защиты при помощи пароля. Если задается пароль, то параметры инвертера будут доступны и видимы, но нельзя будет изменять никакие параметры.

Система управления паролем находится в меню "технической помощи" и управляется при помощи параметра PW, см. параграф 6.6.16.

# **4 СИСТЕМА МУЛЬТИ-ИНВЕРТЕРА**

# **4.1 Введение в системы мульти-инвертера**

Под системой мульти-инвертера подразумевается насосная станция, состоящая из совокупности насосов, чья подача идет в общий коллектор. Каждый насос блока соединен со своим собственным инвертером и все инвертеры ведут между собой сообщение при помощи специального соединения (Link).

Максимальное число элементов насос-инвертер, которое может составлять один блок, равно 8. Система мульти-инвертера используется в основном для:

- Повышения гидравлических характеристик, по сравнению с отдельным инвертером
- Гарантирования непрерывности работы в случае поломки одного насоса или инвертера
- Деления максимальной мощности

# **4.2 Создание установки мульти-инвертера**

Насосы, двигатели и инвертеры, составляющие установку, должны быть одинаковыми. Гидравлическая установка должна быть как можно более симметричной для обеспечения равномерной гидравлической нагрузки, распределяемой по всем насосам.

Насосы должны соединяться все с одним общим коллектором подачи и датчик расхода должен располагаться на его выходе, чтобы он мог читать расход, обеспечиваемый всем блоком насосов. В случае использования множественных датчиков для определения расхода, они должны быть монтированы на подачу каждого насоса.

Датчик давления должен соединяться с коллектором выхода. Если используется несколько датчиков давления, их монтаж должен вестись на коллекторе или на трубе, которая с ним сообщается.

![](_page_29_Picture_12.jpeg)

*Если идет считывание с нескольких датчиков давления, необходимо обратить внимание, чтобы на трубах, на которые они устанавливаются, не было невозвратных клапанов, помещенных между одним датчиком и другим, иначе может считываться разное давление, дающее в качестве средней величины неверное показание и аномальное регулирование.* 

![](_page_29_Picture_14.jpeg)

Для работы узла нагнетания давления для каждой пары инвертер-насос должны быть одинаковыми:

Тип насоса и двигателя

- Гидравлические соединения
- Номинальная частота
- Минимальная частота
- Максимальная частота
- Частота выключения без датчика расхода

#### **4.2.1 Кабель сообщения (Link)**

Инвертеры сообщаются между собой и направляют сигналы давления и расхода (только если используется радиометрический датчик давления) при помощи специального соединительного кабеля.

Кабель может соединяться с одним из двух соединителей, помеченных надписью "Link" см. Рисунок 15.

![](_page_30_Picture_1.jpeg)

*Рисунок 15: Соединение Link* 

ВНИМАНИЕ: используйте только кабели, поставляемые с инвертером или в качестве его принадлежности (это не обычный коммерческий кабель).

## **4.2.2 Датчики**

Для работы узла нагнетания давления нужен как минимум один датчик давления и, как опция, один или несколько датчиков расхода.

В качестве датчиков давления можно использовать рациометрические датчики 0-5V и в этом случае можно соединять по одному с каждым инвертером, или датчики по току 4-20 мA, и в таком случае можно соединить только один датчик.

![](_page_30_Picture_7.jpeg)

Датчики расхода всегда являются факультативными и можно соединять от 0 до одного датчика на инвертер.

#### **4.2.2.1 Датчики расхода**

Датчик расхода помещается на коллектор подачи, с которым соединены все насосы, и электрическое соединение может выполняться с любым из инвертеров.

- Датчики расхода могут соединяться в соответствие с двумя типами:
	- Только один датчик
	- Столько датчиков, сколько имеется инвертеров

Настройка ведется при помощи параметра FI.

Использование множественных датчиков нужно, когда необходимо иметь уверенность в подаче расхода со стороны каждого отдельного насоса и выполнять более нацеленную защиту от работы без воды. Для использования нескольких датчиков расхода необходимо задавать параметр FI на множественных датчиках и соединить каждый датчик расхода с инвертером, управляющим насосом, на чьей подаче находится датчик.

#### **4.2.2.2 Узлы только с одним датчиком давления**

Можно создавать станции нагнетания давления, не используя датчик расхода. В таком случае нужно задать частоту выключения насосов **FZ,** как описано в 6.5.9.1.

![](_page_30_Picture_18.jpeg)

Даже без использования датчика расхода защита от работы без воды продолжает работать.

#### 4.2.2.3 Датчики давления

Датчик или датчики давления должны устанавливаться на коллектор подачи: Датчиков давления может быть несколько, если они рациометрические датчики (0-5 В), и только один по току (4-20 мА). Если датчики давления множественные, то в таком случае считываемое давление представляет собой среднюю величину всех присутствующих датчиков. Для того чтобы использовать несколько рациометрических датчиков давления (0-5 В), достаточно вставить соединители в соответствующие установленных входы и нет необходимости задавать какие-либо параметры. Число рациометрических датчиков давления (0-5 В) может колебаться от одного и до максимального числа имеющихся инвертеров. И наоборот, можно монтировать только один датчик давления 4-20 мА, см. параграф 2.2.3.1.

#### $4.2.3$ Соединение и настройка фотоспаренных вводов

Входы инвертера – это фотоспаренные вводы, см. пар 2.2.4 и 6.6.13 Это означает, что гарантируется гальваническая изоляция входа относительно инвертера, которые нужны для активации функции поплавковых выключателей, вспомогательного давления, отключения системы, низкого давления на всасывании. Функции отмечаются соответственно сообщениями F1, Paux, F3, F4. Функция Paux, если активирована, выполняет герметизацию системы под заданным давлением, см. пар. 6.6.13.3. Функции F1, F3, F4 выполняют 3 разные причины остановки насоса, см. пар. 6.6.13.2, 6.6.13.4, 6.6.13.5.

При использовании системы с несколькими инверторами, входы должны использоваться со следующими предосторожностями:

- контакты, выполняющие вспомогательные давления, должны быть установлены параллельно  $\bullet$ на всех инвероторах таким образомс.чтобы на все инверторы поступал один и тот же сигнал.
- контакты, исполняющие функции F1, F3, F4, могут быть подсоединены как к независимым  $\bullet$ контактам каждого инвертора, так и одним единственным контактом, установленным параллельно для всех инверторов (функция активируется только для инвертора, на который поступает сигнал).

Параметры настройка вводов 11, 12, 13, 14 являются частью чувствительных параметров, следовательно, настройка одного из них на любом инверторе влечет за собой автоматическое выравнивание на все инверторы. Так как настройка вводов выбирает, кроме выбора функции, также тип полярности контакта, неизбежно находится функция, связнанная с тем же типом контакта на всех инверторах. По вышеизложенным причинам, когда используются независимые контакты для каждого инвертора (возможное использование функций F1, F3, F4), все они должны иметь одинаковую логику для разных вводов с тем же наименованием; то есть относительно одного и того же ввода или используются для всех инверторов НО контакты или НЗ.

#### $4.3$ Параметры, связанные с работой мульти-инвертера

Параметры, показываемые в меню, в условиях мульти-инвертера, могут классифицироваться по следующим типам:

- Параметры только для чтения  $\bullet$
- Параметры с локальным значением  $\bullet$
- Параметры конфигурации системы мульти-инвертера которые в свою очередь делятся на о Чувствительные параметры
	- о Параметры с факультативным выравниванием

#### $4.3.1$ Важные для мульти-инвертера параметры

#### 4.3.1.1 Параметры с локальным значением

Это параметры, которые могут отличаться у разных инвертеров, и в некоторых случаях совершенно необходимо, чтобы они были разными. Для этих параметров нельзя проводить автоматическое выравнивание конфигурации между разными инвертерами. Например, в случае ручного присвоения адресов, они обязательно должны друг от друга отличаться.

Список параметров с локальным значением для инвертера:

- ❖ CT Контраст
- $\mathbf{\hat{P}}$  FP Частота испытаний в ручном режиме
- $\ddot{\bullet}$ **RT** Направление врашения
- ÷ **AD** Адрес
- $\ddot{\bullet}$  $IC.$ Конфигурация резервирования
- **RF**  $\mathbf{A}$ Восстановление сбоев и предупреждений

#### 4.3.1.2 Чувствительные параметры

Это параметры, которые необходимо выравнивать по всей цепочке для регулирования. Перечень чувствительных параметров:

- **SP** Контрольное давление
- $P<sub>1</sub>$ Вспомогательное давление входа 1
- $P<sub>2</sub>$ Вспомогательное давление входа 2
- P<sub>3</sub> Вспомогательное давление входа 3
- Í.  $P\Lambda$ Вспомогательное давление входа 4
- **FN** Номинальная частота  $\blacksquare$
- **RP** Уменьшение давления при повторном пуске  $\blacksquare$
- FI.  $\blacksquare$ Датчик расхода
- **FK**  $\blacksquare$ К фактор
- **FD** ä. Диаметр трубы
- F7 Частота нулевого расхода
- **FT** Порог минимального расхода
- **MP** Минимальное давление выключения из-за недостатка воды
- **FT** Время обмена  $\blacksquare$
- **AC** Ускорение  $\blacksquare$
- $\blacksquare$ **NA** Количество активных инвертеров
- Í. **NC** Количество одновременно работающих инвертеров
- **CF** Í. Несущая частота
- Ì. **TB** Время работы без воды
- Í.  $T1$ Время выключения после сигнала низкого давления
- Í.  $T<sub>2</sub>$ Время выключения
- GI Интегральная прибыль
- GP Пропорциональная прибыль
- FL. Минимальная частота
- $\overline{11}$ Ĭ. Настройка входа 1
- $\overline{2}$ Настройка входа 2  $\blacksquare$
- $\mathsf{I}3$  $\blacksquare$ Настройка входа 3
- $|4$  $\blacksquare$ Настройка входа 4
- **OD**  $\blacksquare$ Тип установки
- **PR**  $\blacksquare$ Датчик давления
- **PW** Настройка Пароля

#### $4.3.1.2.1$ Автоматическое выравнивание чувствительных параметров

Когда определяется наличие системы мульти-инвертера, проводится проверка конгруэнтности заданных параметров. Если чувствительные параметры всех инвертеров не выровнены, на дисплее каждого инвертера появляется сообщение, в котором спрашивается, хотите ли вы распространить на всю систему конфигурацию этого конкретного инвертера. Соглашаясь, чувствительные параметры инвертера, на котором вы ответили на вопрос, распространяются по всем инвертерам цепочки.

В том случае, если имеются несовместимые с системой конфигурации, с этого инвертера будет запрешено распространение его конфигурации.

Во время нормальной работы, изменение чувствительного параметра на одном инвертере ведет к автоматическому выравниванию параметра на всех прочих инвертерах без запроса подтверждения.

![](_page_32_Picture_38.jpeg)

автоматическое выравнивание чувствительных параметров не оказывает никакого воздействия на все прочие параметры.

В особом случае включения в цепочку инвертера с заводскими настройками (случай инвертера, заменяющего уже существующий, или инвертера, направленного после восстановления заводской конфигурации), если имеющиеся конфигурации, за исключением заводской конфигурации, конгруэнтны, инвертер с заводской конфигурацией автоматически принимает чувствительные параметры цепочки.

#### $4.3.1.3$ Параметры с факультативным выравниванием

Это параметры, для которых допустимо отсутствие выравнивания у разных инвертеров. При каждом изменении этих параметров, при нажатии на SET или MODE, делается запрос о распространении изменения на всю цепочку сообщения. Таким образом, если цепочка состоит из одинаковых элементов, можно избежать настройки одинаковых величин на всех инвертерах. Перечень параметров с факультативным выравниванием:

- $\blacktriangleright$  $\overline{A}$ Язык
- Номинальный ток  $\triangleright$  $RC$
- $\triangleright$  $M.S$ Максимальная частота
- $\blacktriangleright$ **FS** Максимальная частота
- $\triangleright$ **SO** Мин. предел фактора работы без воды
- $\triangleright$ **AE** Защита от блокировки насоса
- $\blacktriangleright$  $O<sub>1</sub>$ Функция выхода 1
- $\blacktriangleright$  $O<sub>2</sub>$ Функция выхода 2

#### $4.4$ Первый запуск установки мульти-инвертера

После подключения гидравлической и электрической части всей системы, как описано в пар.2.2 и в пар. 4.2. Получить доступ к каждому инвертеру и конфигурировать параметры, как описано в гл 5 перед тем, как включать инвертер, проверить, что все остальные инвертеры полностью отключены. После конфигурации каждого инвертера по отдельности, можно включить все инвертеры одновременно.

### 4.5 Регулирование мульти-инвертера

Когда включается система мульти-инвертера, происходит автоматическое назначение адресов и при помощи алгоритма назначается инвертер, являющийся лидером при регулировании. Лидер решает частоту и порядок запуска каждого инвертера, составляющего цепочку.

Порядок регулирования носит последовательный характер (инвертер начинают работать по одному). Когда возникают условия для пуска, начинает работать первый инвертер, когда он доходит до своей максимальной частоты, начинает работать следующий инвертер, и так далее, один за другим. Порядок пуска не обязательно возрастающий по порядку адресов машины, а зависит от выполненных часов работы см. ЕТ: Время обмена пар 6.6.9.

Когда используется минимальная частота FL и есть только один работающий инвертер, может возникать слишком высокое давление. Слишком высокое давление, в зависимости от разных случаев, может быть неизбежным и может возникать на минимальной частоте, когда минимальная частота в соответствие с гидравлической нагрузкой создает давление, превышающее требуемое. У мульти-инвертера эта неисправность остается ограниченной, и относится только к первому насосу, который начинает работать, поскольку со следующими работа идет так: когда предыдущий насос достигает максимальной частоты, следующий включается на минимальной частоте и регулирует частоту насоса на максимальную частоту. Снижая частоту насоса, работающего на максимуме (естественно, до предела собственной минимальной частоты) достигается пересечение включений насосов, которое, соблюдая условие минимальной частоты, не приводит к возникновению слишком высокого давления.

#### $4.5.1$ Присвоение порядка запуска

При каждом включении системы, с каждым инвертером ассоциируется порядок запуска. На основе этого генерируются порядок запусков инвертера.

Порядок запуска изменяется во время использования, в зависимости от требований со стороны двух следующих алгоритмов:

- Достижение максимального рабочего времени
- Достижение максимального нерабочего времени

#### **4.5.1.1 Максимальное время работы**

В зависимости от параметра ET (макс. время работы), каждый инвертер оборудован счетчиком времени работы, и на его основе обновляется порядок запуска, согласно следующему алгоритму:

- если превышена как минимум половина величины ET, происходит обмен приоритетами при первом выключении инвертера (обмен во время ожидания).
- если достигается величина ET без остановок, в любом случае инвертер выключается, и он переходит к минимальному приоритету запуска (обмен во время работы).

![](_page_34_Picture_5.jpeg)

Если параметр ET (максимальное время работы), задан на 0, происходит обмен при каждом запуске*.*

См. ET: Время обмена, пар 6.6.9.

#### **4.5.1.2 Достижение максимального времени без работы**

Система мульти-инвертера располагает алгоритмом защиты от застоя, который должен поддерживать в хорошем рабочем состоянии насосы и поддерживать целостность перекачиваемой жидкости. Он работает, обеспечивая вращение в соответствие с порядком перекачивания, чтобы все насосы обеспечивали как минимум одну минуту расхода за каждые 23 часа. Это происходит при любой конфигурации инвертера (включен или в запасе). Обмен приоритетов предусматривает, чтобы инвертер, не работающий 23 часа, приобретал максимальный приоритет в порядке запуска. В связи с этим, как только возникает необходимость подачи, он включается в первую очередь. Конфигурируемые в качестве запасных инвертеры имеют преимущество перед другими. Алгоритм прекращает свое действие, когда инвертер произвел подачу как минимум в течение минуты.

После завершения операции защиты от застоя, если инвертер был конфигурирован в качестве запасного, он вновь приобретает минимальный приоритет и защищается от изнашивания.

#### **4.5.2 Резервирование и количество участвующих в перекачивании инвертеров**

Система мульти-инвертера считывает, сколько инвертеров соединены для сообщения и обозначает это количество как N.

Затем, в зависимости от параметров NA и NC, система решает, сколько и какие из инвертеров должны работать в определенный момент.

NA представляет собой число инвертеров, участвующих в перекачивании. NC представляет собой максимальное число инвертеров, которые могут работать одновременно.

Если в цепочке имеются активные инвертеры NA и одновременно работающие инвертеры NC, и при этом NC меньше NA, это значит, что максимально могут работать одновременно инвертеры NC, и что эти инвертеры будут обмениваться элементами с NA. Если один инвертер конфигурируется как приоритетный запасной, он будет включен последним в очередности запуска, то есть если, например, у нас есть 3 инвертера и один из них конфигурируется как запасной, запасной инвертер начнет работать третьим элементом, а если мы задаем NA=2, запасной не будет работать, за исключением случая, когда один из активных инвертеров не будет в состоянии сбоя.

См. Также объяснение параметров

NA: Активные инвертеры пар 6.6.8.1;

NC: Одновременно работающие инвертеры пар 6.6.8.2;

IC: Конфигурация резервных инвертеров 6.6.8.3.

#### ВКЛЮЧЕНИЕ И ПУСК В ЭКСПЛУАТАЦИЮ 5

#### $5.1$ Операции первого включения

После подключения гидравлической и электрической части см. гл. 2 МОНТАЖ, и прочитав все руководство, можно включать питание инвертера. Только в случае первого включения, после начальной презентации, на дисплее появляется надпись ошибка "ЕС" с сообщением, которое требует задать необходимые параметры для управления электронасосом, и инвертер не начинает работать. Для разблокировки машины, достаточно настроить величину тока [А], указанную на табличке используемого электронасоса. Если перед запуском насоса установка нуждается в специальных других настройках, отличающихся от настроек по умолчанию (см. пар 8.2), следует прежде всего выполнить необходимые модификации и затем задавать ток RC; таким образом запуск произойдет при правильной настройке. Настройки параметров могут быть сделаны в любой момент, но мы рекомендуем выполнить эту процедуру, когда у устройства существуют условия работы, подвергающие риску целостность компонентов самой установки, например, насосы, имеющие ограничение по минимальной частоте или не переносящие определенное время работы без ВОДЫ, И Т. Д.

Описанные далее этапы действительны как для установки с отдельным инвертером, так и для установки мульти-инвертера. Для установок мульти-инвертера сначала необходимо выполнить требуемые соединения датчиков и кабелей сообщения, и затем включать по одному инвертеру за раз, выполняя операции первого включения для каждого инвертера. После того, как все инвертеры сконфигурированы, можно подавать питание ко всем элементам системы мульти-инвертера.

#### $5.1.1$ Настройка номинального тока

На странице, на которой появляется сообщение ЕС или в главном меню, для доступа к меню Монтажника, следует держать нажатыми одновременно кнопки "МОDЕ" и "SET" и "- " пока не появится надпись "RC" на дисплее. В этих условиях кнопки + и - позволяют соответственно увеличивать и уменьшать значение параметра. Задать ток, в соответствии с инструкциями, приведенными в руководстве, или на табличке электронасоса (например, 8,0 A).

После настройки RC и включения нажатием на кнопки SET или MODE, если все было установлено правильно, то инвертер включит насос (если нет иных причин для ошибок, блокировки или защиты).

ВНИМАНИЕ: КАК ТОЛЬКО БУДЕТ ЗАДАНО RC, ИНВЕРТЕР ВКЛЮЧИТ НАСОС.

#### $5.1.2$ Настройка номинальной частоты

В меню Монтажник (если вы только что ввели RC, то вы в нем уже находитесь, в противном случае в него нужно войти, как описано в предыдущем параграфе 5.1.1) нажать на МОDE и пройти по меню до FN. При помощи кнопок + - нужно задать частоту, в соответствии с указаниями руководства или таблички электронасоса (например, 50 [Гц]).

![](_page_35_Picture_11.jpeg)

Неверная настройка параметров RC и FN и неправильное соединение могут привести к возникновению ошибок "ОС", "ОГ" и в случае работы без датчика расхода могут генерировать ложные ошибки "BL". Неверная настройка параметров RC и FN может также привести к несрабатыванию амперометрической защиты, разрешая нагрузку свыше предела безопасности двигателя и приводя к повреждению самого двигателя.

![](_page_35_Picture_13.jpeg)

Неправильная конфигурация электродвигателя звездой или треугольником может привести к повреждению двигателя.

![](_page_35_Picture_15.jpeg)

Неправильная конфигурация рабочей частоты электронасоса может привести к повреждению электронасоса.

#### **5.1.3 Настройка направления вращения**

После того, как насос начал работать, необходимо проверить правильное направление вращения (Направление вращения, обычно, указано стрелкой на корпусе насоса). Для запуска двигателя и проверки направления вращения достаточно просто открыть устройство.

В том же меню RC (MODE SET – "меню монтажник") нажать на MODE и пройти по меню до RT. Вт этих условиях кнопки + и – позволяют изменить направление вращения двигателя. Функция включена даже при включенном двигателе.

В случае если нельзя визуально определить направление вращения, действовать следующим образом:

#### *Метод наблюдения за частотой вращения*

- Получить доступ к параметру RT, как описано выше.
- Открыть устройство и наблюдать за частотой появления линейки состояния внизу страницы, отрегулировать устройство так, чтобы частота работы была меньше номинальной частоты насоса FN.
- Не меняя съема мощности, поменять параметр RT, нажав на + или и вновь проверить частоту FR.
- Параметр RT правильный, если он при равном отборе мощности требует более низкую частоту FR.

#### **5.1.4 Настройка контрольного давления**

В главном меню одновременно нажать и не отпускать кнопки MODE и SET до тех пор, пока на дисплее не появится надпись "SP". В этих условиях кнопки "+" и "-" соответственно позволяют увеличивать и уменьшать требуемую величину давления.

Диапазон регулирования зависит от используемого датчика.

Нажать на SET для возврата на главную страницу.

#### **5.1.5 Установка с датчиком расхода**

В меню Монтажник (то же самое, которое использовалось для настройки параметров RC RT и FN) пройти по параметрам кнопкой MODE до параметра FI.

Для работы с датчиком расхода задайте FI на 1. При помощи MODE дойдите до следующего параметра FD (диаметр трубы) и задайте диаметр в дюймах трубы, на которой монтируется датчик расхода .

Нажать на SET для возврата на главную страницу.

#### **5.1.6 Установка без датчика расхода**

В меню Монтажник (то же самое, которое использовалось для настройки параметров RC RT и FN) пройти по параметрам кнопкой MODE до параметра FI. Для работы без датчика расхода нужно задавать FI на 0 (значение по умолчанию).

Без датчика расхода доступны 2 режима обнаружения расхода, оба режима задаются посредством параметра FZ в меню монтажника.

- Автоматический (самообучение): Система автономно определяет расход и соответствующим образом регулируется. Для использования данного режима работы нужно задать FZ на 0.
- Режим минимальной частоты: В этом режиме задается частота выключения с нулевым расходом. Для использования данного типа режима следует перейти к параметру FZ, медленно закрыть подачу (чтобы не создавать сверхдавление) и посмотреть значение частоты, на которой стабилизируется инвертер. Настройте FZ на эту величину + 2. Например, если инвертер стабилизируется на 35 Гц, задайте FZ на 37.

![](_page_36_Picture_23.jpeg)

Слишком низкое значение FZ может необратимо повредить насосы, в этом случае инвертер никогда не останавливает насосы.

![](_page_36_Picture_25.jpeg)

Слишком высокое значение FZ может привести к отключению насоса, даже при наличии расхода*.* 

![](_page_37_Picture_1.jpeg)

Изменение уставки давления требует адаптации значения FZ.

![](_page_37_Picture_3.jpeg)

У установок с несколькими инвертерами без датчика расхода допустима только настройка FZ согласно режиму минимальной частоты.

![](_page_37_Picture_5.jpeg)

Вспомогательные уставки отключены, если не используется датчик расхода (FI=0), и FZ используется согласно режиму минимальной частоты (FZ ≠ 0).

### **5.1.7 Настройка прочих параметров**

После первого запуска можно изменять также прочие заданные параметры, в зависимости от потребностей, получая доступ в разные меню и выполняя инструкции для конкретных параметров (см. главу 6). Наиболее распространенными параметрами являются: давление повторного пуска, прибыль регулирования GI и GP, минимальная частота FL, время отсутствия воды TB и т. д.

# **5.2 Решение типичных проблем при первом монтаже**

![](_page_38_Picture_1294.jpeg)

*Таблица 14: Устранение проблем*

# **6 ЗНАЧЕНИЯ ОТДЕЛЬНЫХ ПАРАМЕТРОВ**

# **6.1 Меню Пользователя**

В главном меню, нажав на кнопку MODE (или используя меню выбора, нажав на + или - ), дается доступ в МЕНЮ ПОЛЬЗОВАТЕЛЯ. Внутри меню, нажатием на кнопку MODE, появляются последовательные величины.

## **6.1.1 FR: Визуализация частоты вращения**

Частота вращения, при которой управляется в настоящий момент электронасос в [Гц].

## **6.1.2 VP: Визуализация давления**

Давление установки, измеренное в [бар] или [пси], в зависимости от используемой системы измерений.

### **6.1.3 C1: Визуализация фазного**

Фазный ток электронасоса в [A].

Под символом фазного тока C1 может появиться круглый мигающий символ. Этот символ указывает на наличие предварительной тревоги превышения максимального допустимого тока. Если символ мигает через равные промежутки, это значит, что вероятно скоро сработает защита от слишком высокого тока двигателя. В этом случае следует проверить правильность настройки максимального тока насоса RC, см. пар. 6.5.1 и соединения электронасоса.

#### **6.1.4 PO: Визуализация подаваемой мощности**

Мощность электронасоса в [кВт].

Под символом измеренной мощности PO может появиться круглый мигающий символ. Этот символ указывает на наличие предварительной тревоги превышения максимальной допустимой мощности.

## **6.1.5 SM: Монитор системы**

Показывает состояние системы при наличии системы мульти-инвертера. Если сообщение отсутствует, появляется икона, изображающая отсутствующее или прерванное сообщение. Если имеются несколько инвертеров, соединенных друг с другом, появляется по иконе для каждого инвертера. Икона имеет символ одного насоса и под ним появляются знаки состояния насоса. В зависимости от состояния работы появляются указания, приведенные в Таблице 15.

![](_page_39_Picture_569.jpeg)

*Таблица 15: Визуализация монитора системы SM* 

Если инвертер конфигурирован как запасной, верхняя часть иконы, изображающей двигатель, будет цветной, визуализация остается аналогичной Таблице 15 за исключением того случая, когда двигатель остановлен, показана буква F вместо Sb.

В том случае, если один или несколько инвертеров имеют не заданный параметр RC, то появляется А вместо информации о состоянии (под всеми конами имеющихся инвертеров), и система не работает.

![](_page_40_Picture_3.jpeg)

для того, чтобы оставить больше места для визуализации системы, не появляется название параметра SM, а только надпись "система" в центре под названием меню.

#### $6.1.6$ **VE: Визуализация редакции**

Редакция аппаратных средств и программного обеспечения оборудования.

#### $6.2$ Меню Монитор

В главном меню держа одновременно нажатыми в течение 2 секунд кнопки "SET" и "-" (минус), или используя меню выбора, нажав на + или -, дается доступ в МЕНЮ МОНИТОРА. Внутри меню, нажав на кнопку МОDE, появляются последовательно следующие величины.

#### $6.2.1$ VF: Визуализация расхода

Визуализация мгновенного расхода в [литрах/мин] или [галлонах/мин], в зависимости от заданной системы единиц измерения. Если выбран режим без датчика расхода, показывает безразмерный расход.

#### $6.2.2$ ТЕ: Визуализация температуры силовых выводов

#### 623 ВТ: Визуализация температуры электронных плат

#### $6.2.4$ **FF: Визуализация архива сбоев**

Хронологическая визуализация сбоев, произошедших во время работы системы.

Под символом FF появляются две цифры х/у, которые соответственно указывают, х показанных сбоев и у общее число существующих сбоев; справа от этих цифр появляется указание на тип показанных сбоев.

Кнопки + и - перемещаются по списку сбоев: нажав на кнопку -, вы идете назад по истории, к самому старому из существующих сбоев, нажав на кнопку +, вы идете вперед по истории, к самому последнему из существующих сбоев.

Сбои показываются в хронологическом порядке, начиная с наиболее давнего по времени х=1 до более позднего х=у. Максимальное число показываемых сбоев равно 64; после этого числа, наиболее старые сбои начинают стираться.

Эта строка меню показывает перечень сбоев, но не дает произвести сброс. Сброс можно сделать только при помощи специальной команды в строке RF в МЕНЮ ТЕХНИЧЕСКАЯ ПОМОШЬ.

Ни ручной сброс, ни выключение устройства, а также восстановление заводских настроек не приводит к стиранию архива сбоев, это возможно только с использованием описанной выше процедуры.

#### $6.2.5$ СТ: Контраст дисплея

Регулирует контраст дисплея.

### **6.2.6 LA: Язык**

Визуализация одного из следующих языков:

- Итальянский
- Английский
- Французский
- Немецкий
- Испанский
- Голландский
- Шведский
- Турецкий
- Словацкий
- Румынский

#### **6.2.7 HO: Часы работы**

На двух строчках указывает часы включения инвертера и часы работы насоса.

## **6.3 Меню Контрольная точка**

В главном меню следует держать одновременно нажатыми кнопки "MODE" и "SET" до появления надписи "SP" на дисплее (или использовать меню выбора, нажав на + или - ).

Кнопки + и – позволяют увеличивать и уменьшать давление нагнетания установки. Для выхода из текущего меню и возврата к главному меню нужно нажать на SET.

#### В этом меню задается давление работы установки.

Диапазон регулирования зависит от используемого датчика (см. PR: Датчик давления пар 6.5.7) и изменяется в соответствие с Таблицей 16. Давление может показываться в [бар] или [пси], в зависимости от выбранной системы измерений.

![](_page_41_Picture_558.jpeg)

*Таблица 16: Максимальное давление регулирования*

### **6.3.1 SP: Настройка контрольного давления**

Давление нагнетания в установку, если функции регулирования вспомогательного давления не включены.

#### **6.3.2 Настройка вспомогательного давления**

Инвертер имеет возможность изменять давление уставки в зависимости от состояния входов, можно задавать до 4 вспомогательных давлений для общего числа 5 разных уставок. Электрические соединения см. в параграфе 2.2.4.2, настройки программного обеспечения см. в параграфе 6.6.13.3.

![](_page_41_Picture_26.jpeg)

Если включены одновременно несколько функций вспомогательного давления, связанных с несколькими входами, то инвертер будет создавать меньшее давление из всех включенных.

![](_page_41_Picture_28.jpeg)

Вспомогательные уставки отключены, если не используется датчик расхода (FI=0) и FZ используется согласно режиму минимальной частоты (FZ ≠ 0).

#### **6.3.2.1 P1: Настройка вспомогательного давления 1**

Давление нагнетания в установку, если функции регулирования вспомогательного давления включены на входе 1.

#### **6.3.2.2 P2: Настройка вспомогательного давления 2**

Давление нагнетания в установку, если функции регулирования вспомогательного давления включены на входе 2.

#### **6.3.2.3 P3: Настройка вспомогательного давления 3**

Давление нагнетания в установку, если функции регулирования вспомогательного давления включены на входе 3.

#### **6.3.2.4 P4: Настройка вспомогательного давления 4**

Давление нагнетания в установку, если функции регулирования вспомогательного давления включены на входе 4.

![](_page_42_Picture_9.jpeg)

давление повторного пуска насоса связано, помимо заданного давления (SP, P1, P2, P3, P4), также с параметром RP.

RP выражает снижение давления, относительно "SP" (или относительно вспомогательного давления, если оно включено), что приводит к запуску насоса*.*

*Пример: SP = 3,0 [бар]; RP = 0,5 [бар]; ни одна функция вспомогательного давления не включена: Во время нормальной работы установка имеет давление 3,0 [бар]. Повторный пуск электронасоса происходит, когда давление снижается ниже 2,5 [бар]* 

![](_page_42_Picture_13.jpeg)

слишком высокая настройка давления (SP, P1, P2, P3, P4) по сравнению с характеристиками насоса может привести к возникновению ложной тревоги отсутствия воды BL; в этих случаях нужно снизить заданное давление или использовать насос, соответствующий требованиям установки*.* 

# **6.4 Меню Ручной режим**

В главном меню следует одновременно нажать и держать нажатыми кнопки "SET" и "+" и "-" до тех пор, пока не появится надпись "FP" на дисплее (или использовать меню выбора, нажав на + или -). Это меню позволяет показывать и изменять различные параметры конфигурации: кнопка MODE позволяет перемещаться по страницам меню, кнопки + и – позволяют соответственно увеличивать и уменьшать величину требуемого параметра. Для выхода из текущего меню и возврата к главному меню нужно нажать на SET.

![](_page_42_Picture_17.jpeg)

внутри ручного режима, независимо от показываемого параметра, всегда возможно выполнить следующие команды:

#### **Временный запуск электронасоса**

Одновременное нажатие кнопок MODE и - приводит к запуску насоса на частоте FP и состояние движения сохраняется до тех пор, пока две кнопки остаются нажатыми.

Когда управление насоса ON или насоса OFF включено, появляется сообщение на дисплее.

#### **Запуск насоса**

Одновременное нажатие кнопок MODE - + в течение 2 секунд приводит к запуску насоса на частоте FP. Состояние движения сохраняется до тех пор, пока не нажимают на кнопку SET. Последующее нажатие на кнопку SET приводит к выходу из меню ручного режима.

Когда управление насоса ON или насоса OFF включено, появляется сообщение на дисплее.

#### **Изменение направления вращения**

Нажав одновременно на кнопки SET – в течение минимум 2 секунд, электронасос изменяет направление вращения. Эта функция включена даже при включенном двигателе.

#### **6.4.1 FP: Настройка пробной частоты**

Показывает пробную частоту в [Гц] и позволяет ее задавать при помощи кнопок "+" и "-". Величина по умолчанию равна FN – 20% и может задаваться в диапазоне 0 и FN.

### **6.4.2 VP: Визуализация давления**

Давление установки, измеренное в [бар] или [пси], в зависимости от выбранной системы измерений.

#### **6.4.3 C1: Визуализация фазного тока**

#### Фазный ток электронасоса в [A].

Под символом фазного тока C1 может появиться круглый мигающий символ. Этот символ указывает на наличие предварительной тревоги превышения максимального допустимого тока. Если символ мигает через равные промежутки, это значит, что вероятно скоро сработает защита от слишком высокого тока двигателя. В этом случае следует проверить правильность настройки максимального тока насоса RC, см. пар. 6.5.1 и соединения электронасоса.

#### **6.4.4 PO: Визуализация подаваемой мощности**

Мощность электронасоса в [кВт].

Под символом измеренной мощности PO может появиться круглый мигающий символ. Этот символ указывает на наличие предварительной тревоги превышения максимальной допустимой мощности.

#### **6.4.5 RT: Настройка направления вращения**

Если направление вращения электронасоса неправильное, можно поменять его с помощью данного параметра. Внутри этой позиции меню, нажав на кнопки + и – включаются и появляются два возможных состояния "0" или "1". Последовательность фаз показана на дисплее в строке комментария. Эта функция включена даже при включенном двигателе.

В случае если нельзя определить направление вращения двигателя, действовать следующим образом:

- o Включить насос на частоте FP (нажав на MODE и + или MODE + -)
- o Открыть потребляющее устройство и проверить давление
- o Не меняя съема мощности, поменять параметр RT и вновь проверить давление.
- o Правильный параметр RT тот который создает самое высокое давление.

#### **6.4.6 VF: Визуализация расхода**

Если выбирается датчик расхода, то можно показать расход в выбранных единицах измерения. Единицами измерения могут быть [л/мин] или [галлон/мин], см. пар. 6.5.8. В случае работы без датчика расхода появляется надпись --.

### **6.5 Меню Монтажник**

В главном меню следует одновременно нажать и держать нажатыми кнопки "MODE" и "SET" и "-" до появления надписи "RC" на дисплее (или использовать меню выбора, нажав на + или -). Это меню позволяет показывать и изменять различные параметры конфигурации: кнопка MODE позволяет передвигаться по страницам меню, кнопки + и – позволяют соответственно увеличивать и уменьшать величину требуемого параметра. Для выхода из текущего меню и возврата к главному меню нужно нажать на SET.

#### **6.5.1 RC: Настройка номинальной силы тока электронасоса**

Номинальный ток, потребляемый одной фазой насоса в амперах (A). Для моделей с однофазным питанием нужно задавать ток, который потребляет двигатель, если к нему подано питание, от трехфазной тройки 230 В. Для моделей с трехфазным питанием 400 В нужно задавать ток, который потребляет двигатель, если к нему подано питание от трехфазной тройки 400 В.

**Если задано значение ниже правильного, во время работы появляется сообщение ошибки "ОC", как только заданное значение будет превышено в течение определенного времени.** 

**Если задано значение выше правильного, защита по току будет срабатывать неправильно выше порога безопасности двигателя.** 

![](_page_43_Picture_24.jpeg)

при первом запуске и при восстановлении заводских значений, RC задается на 0,0[A] и поэтому необходимо задать правильную величину, иначе машина не работает и показывает сообщение об ошибке EC*.*

#### **6.5.2 RT: Настройка направления вращения**

Если направление вращения электронасоса неправильное, можно поменять его с помощью данного параметра. Внутри данной позиции меню, нажав на кнопки + и – включаются и появляются два возможных состояния "0" или "1". Последовательность фаз показана на дисплее в строке комментария. Эта функция включена даже при включенном двигателе.

В случае, если нельзя определить направление вращения двигателя, действовать следующим образом:

- o Открыть потребляющее устройство и проверить частоту.
- o Не меняя съема мощности, поменять параметр RT и снова проследить за частотой FR.
- o Правильное значение параметра RT должно при равном съеме мощности требовать более низкую частоту FR.

ВНИМАНИЕ: в некоторых электронасосах может случиться, что частота не меняется значительно в этих двух режимах и, следовательно, трудно определить направление вращения. В этом случае, можно повторить описанное выше испытание, но вместо частоты, определять потребляемый фазный ток (параметр C1 в меню пользователя). Правильное значение параметра RT должно при равном съеме мощности требовать более низкий фазный ток C1.

#### **6.5.3 FN: Настройка номинальной частоты**

Этот параметр определяет номинальную частоту электронасоса и может задаваться между минимумом 50 [Гц] и максимумом 200 [Гц].

Нажав на кнопки "+" или "-" выбирается требуемая частота, начиная с 50 [Гц].

Значения 50 и 60 [Гц], поскольку они наиболее распространенные, имеют предпочтительный выбор: задав любую величину частоты, при выборе 50 или 60 [Гц], увеличение или снижение прекращается; для изменения частоты, отличающейся от этих двух значений, необходимо отпустить каждую кнопку и нажать на кнопку "+" или "-" в течение минимум 3 секунд.

![](_page_44_Picture_12.jpeg)

*при первом пуске и при восстановлении заводских настроек, FN задается на 50 [Гц] и необходимо задать правильную величину, указанную на насосе.*

Любое изменение FN воспринимается как смена системы, поэтому FS, FL и FP будут автоматически изменены в соответствие с заданным параметром FN. При каждом изменении FN нужно проверить FS, FL, FP, чтобы изменения были правильными.

#### **6.5.4 OD: Тип установки**

Возможные значения 1 и 2 относятся соответственно к жесткой установке и к эластичной установке. Инвертер выходит с завода с настройкой 1, соответствующей большинству установок. При наличии колебаний давления, которые невозможно стабилизировать, регулируя параметры GI и GP, нужно перейти к режиму 2.

**ВАЖНО:** В двух конфигурациях изменяются также значения параметров регулирования **GP** и **GI**. Кроме этого, значения "GP" и "GI", заданные в режиме 1, содержатся в памяти, отличной от значений "GP" и "GI", заданных в режиме 2. Поэтому, например, значение "GP" режима 1, при переходе к режиму 2, заменяется на значение "GP" режима 2, но сохраняется и дается при возврате в режим 1. Одно и то же значение, показанное на дисплее, имеет разный вес в этих двух режимах, так как соответствующие алгоритмы контроля разные.

#### **6.5.5 RP: Настройка уменьшения давления для нового включения**

Выражает уменьшение давления относительно заданного значения "SP", приводящее к включению насоса.

Например, если контрольное давление равно 3,0 [бар] и RP равно 0,5 [бар], повторный пуск происходит при 2,5 [бар].

Обычно, RP может задаваться в диапазоне от минимум 0,1 до максимум 5 [бар]. В отдельных ситуациях (например, в случае заданного значения ниже самого RP) данное значение может быть автоматически ограничено.

Для помощи пользователю, на странице настройки RP под символом RP, появляется выделенное реальное давление нового включения, см. Рисунок 16.

![](_page_45_Picture_2.jpeg)

*Рисунок 16: Настройка давления нового включения*

### **6.5.6 AD: Конфигурация адреса**

Приобретает значение только при соединении мульти-инвертера. Задается адрес для сообщения, присваиваемый инвертеру. Возможные значения: автоматическое (по умолчанию), или адрес, присвоенный вручную. Заданные вручную адреса могут получать значения от 1 до 8. Конфигурация адресов должна быть однородной для всех инвертеров, из которых состоит группа: или автоматическая для всех, или ручная для всех. Нельзя задавать одинаковые адреса.

Как в случае задачи смешанных адресов (некоторые ручные и некоторые автоматические), так и в случае дублирования адресов, появляется сигнал ошибки. Сигнализация об ошибке появляется с миганием буквы Е вместо адреса машины.

Если присвоение выбирается автоматически, всякий раз, когда включается система, присваиваются адреса, отличающиеся от предыдущих, но это не влияет на правильную работу.

#### **6.5.7 PR: Датчик давления**

Настройка типа используемого датчика давления. Этот параметр позволяет выбирать датчик давления рациометрического типа или по току. Для обоих типов датчиков можно выбрать различную шкалу. Выбрав датчик рациометрического типа (по умолчанию) нужно использовать вход Press 1 для его соединения. Если используется датчик по току 4-20 мA, нужно использовать соответствующие винтовые клеммы в клеммнике входов. (См. Соединение датчика давления пар 2.2.3.1)

![](_page_45_Picture_649.jpeg)

*Таблица 17: Настройка датчика давления*

![](_page_45_Picture_12.jpeg)

*Настройка датчика давления не зависит от давления, которое требуется получить, а от датчика, монтированного на установке.*

### **6.5.8 MS: Система измерений**

Задается система единиц измерений, выбирая международную или английскую систему. Показываемые величины приведены в Таблице 18.

![](_page_45_Picture_650.jpeg)

*Таблица 18: Система единиц измерения*

#### **6.5.9 FI: Настройка датчика расхода**

Позволяет задавать работу в соответствие с Таблицей 19.

| Настройка датчика расхода |                                                                                       |              |  |  |  |  |  |  |
|---------------------------|---------------------------------------------------------------------------------------|--------------|--|--|--|--|--|--|
| Величина                  | Тип использования                                                                     | Примечания   |  |  |  |  |  |  |
|                           | .Без датчика расхода                                                                  | по умолчанию |  |  |  |  |  |  |
|                           | Специфический отдельный датчик расхода (F3.00)                                        |              |  |  |  |  |  |  |
| 2                         | Специфический множественный датчик расхода (F3.00)                                    |              |  |  |  |  |  |  |
| 3                         | Ручная настройка для общего отдельного импульсного<br>датчика расхода                 |              |  |  |  |  |  |  |
| 4                         | настройка<br>обшего<br>Ручная<br>ДЛЯ<br>множественного<br>импульсного датчика расхода |              |  |  |  |  |  |  |

*Таблица 19: Настройки датчика расхода*

В случае работы с мульти-инвертером, возможно уточнить использование множественных датчиков.

#### **6.5.9.1 Работа без датчика расхода**

Выбрав настройку без датчика расхода, автоматически отключаются настройки FK и FD как ненужные параметры. Сообщение об отключенном параметре сообщается символом «замок».

Можно выбрать из 2 разных режимов работы без датчика расхода при помощи параметра FZ (см. пар. 6.5.12):

Режим с минимальной частотой: этот режим позволяет задать частоту (FZ), ниже которой расход считается нулевым. В этом режиме электронасос останавливается, когда его частота вращения опускается ниже FZ на время, равное Т2 (см. пар. 6.6.3).

ВАЖНО: Неправильная настройка FZ влечет за собой:

- 1. Если значение FZ слишком высокое, электронасос может отключиться даже при наличии расхода, чтобы затем вновь включиться, как только давление опустится ниже значения перезапуска (см. 6.5.5). Следовательно, могут иметь место частые включения и отключения, даже с очень маленьким промежутком между ними.
- 2. Если значение FZ слишком низкое, электронасос может никогда не отключаться даже в отсутствие расхода или при очень низком расходе. Такая ситуация может привести к повреждению электронасоса вследствие перегрева.

![](_page_46_Picture_13.jpeg)

Так как нулевая частота расхода FZ может варьировать при варьировании контрольного значения, важно, чтобы:*.*

1. Всякий раз, когда изменяется контрольное значение, проверять, чтобы заданное значение FZ соответствовало новому контрольному значению.

![](_page_46_Picture_16.jpeg)

Вспомогательные уставки отключены, если не используется датчик расхода (FI=0) и FZ используется согласно режиму минимальной частоты (FZ ≠ 0).

ВНИМАНИЕ: режим минимальной частоты является единственным режимом работы без датчика расхода, доступным для установок с мульти-инвертером

Самонастраивающийся режим: этот режим заключается в особом и эффективном самонастраивающемся алгоритме, который позволяет работать практически во всех случаях без каких-либо проблем. Алгоритм получает информацию и обновляет свои параметры во время работы. Чтобы работа была оптимальной, необходимо, чтобы не происходило периодических значительных изменений в гидравлической установке, сильно изменяющих характеристики (как, например, электроклапаны, которые меняют гидравлические участки с очень разными характеристиками), поскольку алгоритм адаптируется к одним характеристикам и может не дать ожидаемых результатов сразу при переключении. С другой стороны, не возникают проблемы, если установка остается со сходными характеристиками (длина, гибкость и требуемый минимальный расход).

При каждом новом включении или сбросе машины, полученные самостоятельно значения обнуляются, поэтому необходимо определенное время, которое позволит новую адаптацию.

Используемый алгоритм измеряет различные чувствительные параметры и анализирует состояние машины для определения наличия и объема расхода. По этой причине и чтобы не возникали ложные ошибки, необходимо сделать правильную настройку параметров, и в частности:

- Гарантировать, что система не будет иметь колебаний во время регулирования (в случае колебаний изменить параметры GP и GI пар 6.6.4 и 6.6.5)
- Выполнить правильную настройку тока RC  $\bullet$
- Задать соответствующий минимальный расход FT
- Задать правильную минимальную частоту FL
- Задать правильное направление вращения

ВНИМАНИЕ: Самонастраивающийся режим не допускается для установок мульти-инвертер.

ВАЖНО: В обоих режимах работа системы может отмечать отсутствие воды, измеряя потребляемый насосом ток и сравнивая его с параметром RC (см. 6.5.1). Если задается максимальная рабочая частота FS, не позволяющая поглощать величину, близкую к току при полной нагрузке насоса, могут возникать ложные тревоги отсутствия воды BL. В этих случаях в качестве меры по устранению можно сделать следующее: открыть пользовательские устройства, пока не будет достигнута частота FS и посмотреть, сколько поглошает насос при этой частоте (можно легко увидеть из параметра С1 фазный ток в меню Пользователя), затем следует задать величина тока, прочитанную в параметре RC (Меню Монтажник).

#### $6.5.9.1.1$ Метод быстрого самообучения для самонастраивающегося режима

Алгоритм самообучения автоматически адаптируется к различным установкам, получая информацию о типе установки.

Можно ускорить характеризацию установки, используя процедуру быстрого обучения:

- 1) Включить оборудование или если оно уже включено, нажать одновременно в течение 2 секунд на MODE SET + - чтобы произошел сброс.
- 2) Перейти в меню монтажник (MODE SET -) задать строку FI на 0 (нет датчика расхода) и затем, в том же меню, перейти в позицию FT.
- 3) Открыть устройство и дать насосу поработать.
- 4) Очень медленно закрыть устройство, пока не будет получен минимальный расход (пользовательское устройство закрыто) и после стабилизации записать частоту.
- 5) Подождать 1-2 минуты для получения показаний стимулированного расхода; вы заметите это по выключению двигателя.
- 6) Открыть устройство для получения частоты, на 2 5 [Гц] превышающей считываемую ранее частоту, и подождать 1-2 минуты нового выключения.

ВАЖНО: метод срабатывает только, если при медленном закрытии, описанном в пункте 4) вы сумеете оставить частоту на фиксированной величине до считывания расхода VF. Эта процедура не может считаться действенной, если во время после закрытия частота переходит на 0 [Гц]; в этом случае необходимо повторить операции с пункта 3, или можно оставить, чтобы машина сама провела обучение за указанное выше время.

#### 6.5.9.2 Работа со специфическим определенным датчиком расхода

Приведенная далее информация соответствует как отдельном датчику, так и множественным датчикам.

Использование датчика расхода, позволяет проводить реальное измерение расхода и дает возможность работать в особых применениях.

Выбирая из одного из заданных датчиков, имеющихся в наличии, необходимо задать диаметр трубы в дюймах, на странице FD для считывания правильного расхода (см. пар. 6.5.10).

Выбирая определенный датчик, автоматически отключается настройка КГ. Сообщение об отключенном параметре появляется в виде иконы, изображающей замок.

#### **6.5.9.3 Работа с общим датчиком расхода**

Приведенная далее информация соответствует как отдельному датчику, так и множественным датчикам.

Использование датчика расхода, позволяет проводить реальное измерение расхода и дает возможность работать в особых применениях.

Эта настройка позволяет использовать общий импульсный датчик расхода при помощи настройки kфактора, или фактора преобразования импульсов в литры, в зависимости от датчика и от трубы, на которой он устанавливается. Этот режим работы может быть полезен, когда располагая одним датчиком из заданных заранее, вы хотите установить его на трубу с диаметром, отсутствующим на странице FD. k-фактор может также использоваться при монтаже заданного датчика, если вы хотите провести точную калибровку датчика расхода; очевидно, что вы должны иметь в распоряжении измеритель расхода. Настройка k-фактора должна вестись на странице FK (см. пар. 6.5.11).

Выбирая общий датчик, автоматически отключается настройка FD. Сообщение об отключенном параметре появляется в виде иконы, изображающей замок.

#### **6.5.10 FD: Настройка диаметра трубы**

Диаметр в дюймах трубы, на которой устанавливается датчик расхода. Он может задаваться только в том случае, если был выбран заданный датчик расхода.

В том случае, если FI было задано для ручной настройки датчика расхода или была выбрана работа без расхода, параметр FD был заблокирован. Сообщение об отключенном параметре передается посредством иконы с изображением замка.

Диапазон настройки колеблется между ½ '' и 24''.

трубы и фланцы, на которые монтируется датчик расхода, могут быть при равном диаметре, из разных материалов и с разной выработкой; сечения прохода могут, таким образом, слегка отличаться. Поскольку в расчетах расхода учитываются средние значения конверсии для того, чтобы работать со всеми видами труб, это может приводить к небольшой ошибке при считывании расхода. Считываемая величина может немного отличаться в процентном отношении, но если пользователь нуждается в еще более точном считывании, он может действовать так: ввести в трубы устройство выборочного считывания расхода, задать FI на ручную настройку, изменить k-фактор до тех пор, пока инвертер не будет иметь те же показания, что и выборочные считывания, см. пар 6.5.11. те же соображения действительны в том случае, если имеется труба с нестандартным сечением; поэтому: или вы вводите наиболее близкое сечение, принимая ошибку, или переходите к настройке k-фактора, извлекая данные из Таблицы 20.

![](_page_48_Picture_11.jpeg)

неверная настройка FD приводит к ложным показаниям расхода с возможными проблемами выключения.

![](_page_48_Picture_13.jpeg)

неверная настройка диаметра трубы, с которой соединяется датчик расхода, приводит к ложным показаниям расхода и аномальному поведению системы.

Пример: Если датчик расхода соединяется на участке трубы DN 100, минимальный расход, который датчик F3.00 сможет считывать, составляет 70,7 л/мин. Ниже этого расхода инвертер выключает насосы, даже если имеется высокий расход, например 50 л/мин.

#### **6.5.11 FK: Настройка фактора преобразования импульсы / литры**

Выражает количество импульсов, реагирующих на прохождение одного литра жидкости; это является характеристикой используемого датчика и сечения трубы, на которую он монтируется.

Если имеется общий датчик расхода с импульсным выходом, то следует задавать FK на основе того, что указано в руководстве производителя датчика.

В том случае, если FI был настроен на конкретный датчик из заданных заранее или был выбран для работы без расхода, этот параметр заблокирован. Сообщение об отключенном параметре передается посредством иконы с изображением замка.

Диапазон настройки изменяется от 0,01 до 320,00 импульсов/литр. Этот параметр включается нажатием SET или MODE. Найденные значения расхода, задавая диаметр трубы FD, могут слегка отличаться от реального измеренного расхода, как следствие среднего фактора преобразования, используемого в расчетах, как объяснено в пар 6.5.10 и KF может использоваться также с заданными датчиками, как для работы с нестандартными диаметрами труб, так и для проведения калибровки.

![](_page_49_Picture_822.jpeg)

![](_page_49_Picture_823.jpeg)

*Таблица 20: Диаметры труб, коэффициент преобразования FK, минимальный и максимальный допустимый расход* 

*ВНИМАНИЕ: всегда следует консультироваться с примечаниями производителя и проверять совместимость электрических параметров датчика расхода с параметрами инвертера, а также точное соответствие соединений. Неверная настройка приводит к неправильному считыванию показателей расхода с возможными проблемами нежелательного выключения или непрерывной работы, без отключений.* 

#### **6.5.12 FZ: Настройка частоты нуля расхода**

Выражает частоту, ниже которой расход в системе считается нулевым. Может быть задана только в случае, если FI был настроен на работу без датчика расхода. Если FI был настроен на работу с датчиком расхода, параметр FZ блокируется. Сообщение об отключенном параметре сообщается символом «замок».

Если задается FZ = 0 Гц, инвертер использует самонастраивающийся режим работы, если же задается FZ ≠ 0 Гц, инвертер использует режим работы с минимальной частотой (см. пар. 6.5.9.1).

#### **6.5.13 FT: Настройка порога выключения**

Задает минимальный порог расхода. Инвертер выключает электронасос, когда датчик определяет поток ниже этого значения, если есть давление.

Этот параметр используется как при работе без датчика расхода, так и с датчиком расхода, но два эти параметра отличаются друг от друга, поэтому, даже изменяя настройку FI, величина FT остается всегда соответствующей типу работы, не перезаписывая указанные значения. При работе с датчиком расхода, параметр FT выражен в единицах измерения (литрах/минуту или галлонах/минуту), а если это работа без датчика расхода, то параметр носит безразмерный характер.

На странице, помимо величины расхода выключения FT, которую нужно задать, для облегчения использования указывается также измеренный расход. он появляется в выделенном квадрате под названием параметра FT и обозначен буквами "fl". В случае работы без датчик расхода, минимальный расход "fl", показываемый в квадрате, не доступен немедленно, на его расчет может потребоваться несколько минут работы.

ВНИМАНИЕ: задав величину FT на слишком высокое значение, может произойти случайное выключение, также и слишком низкая величина может привести к непрерывной работе без отключений.

#### **6.5.14 SO: Фактор работы без воды**

Задает минимальный порог фактора работы без воды, ниже которого определяется отсутствие воды. Фактор работы без воды – это безразмерный параметр, получаемый из сочетания между поглощенным током и фактором мощности насоса. Благодаря данному параметру можно правильно определить, когда у насоса в рабочем колесе имеется воздух или когда поток всасывания прерван.

Этот параметр используется во всех установках с мульти-инвертером и во всех установках без датчика расхода. Еси работа ведется только с одним инвертером и датчиком расхода, SO заблокировано и не активно.

Для облегчения настроек внутри страницы (помимо значения минимального фактора работы без воды SO, который нужно задать), приводится фактор работы без воды, измеренный в это мгновение. Измеренное значение появляется в выделенном окне под названием параметра SO и имеет обозначение "SOm".

В конфигурации мульти-инвертера, SO – это распространяемый среди разных инвертеров параметр, но не чувствительный параметр, то есть он не обязательно должен быть равен на всех инвертерах. Когда определяется изменение SO, посылается запрос, хотите ли вы или нет распространить значение на все имеющиеся инвертеры.

#### **6.5.15 MP: Минимальное давление отключения из-за отсутствия воды**

Задайте минимальное давление выключения из-за отсутствия воды. Если давление установки дойдет до давления ниже MP, сигнализируется отсутствие воды.

Этот параметр используется во всех установках, не оборудованных датчиком расхода. Если работа идет с датчиком расхода, MP блокирован и не включен.

Значение по умолчанию MP равно 0,0 бар и может задаваться до величины 5,0 бар.

Если MP=0 (Значение по умолчанию),определение работы без воды поручено датчику расхода или фактору работы без воды SO; если MP отличается от 0, отсутствие воды обнаруживается, если возникает давление менее MP.

Для того чтобы была определена тревога отсутствия воды, давление должно опуститься ниже MP в течение времени TB, см. пар. 6.6.1.

В конфигурации с мультиинвертером, MP представляет собой чувствительный параметр, то есть он должен быть всегда одинаковым на всей цепочке сообщающихся инвертеров и когда он изменяется, это изменение автоматически распространяется на все инвертеры.

## **6.6 Меню Техническая помощь**

В главном меню следует одновременно нажать и держать нажатыми кнопки "MODE" и "SET" и "+" до появления надписи "TB" на дисплее (или использовать меню выбора, нажав на + или -). Это меню позволяет показывать и изменять различные параметры конфигурации: кнопка MODE позволяет передвигаться по страницам меню, кнопки + и - позволяют соответственно увеличивать и уменьшать величину параметра. Для выхода из текущего меню и возврата к главному меню нужно нажать на SET.

#### **6.6.1 TB: Время блокировки при отсутствии воды**

Установка времени блокировки при отсутствии воды позволяет выбирать время (в секундах), необходимое инвертеру для сигнализации отсутствия воды в электронасосе.

Изменение данного параметра может быть полезным, когда известна задержка между моментом включения электронасоса и моментом реальной подачи воды. В качестве примера можно привести систему, в которой всасывающая труба насоса очень длинная и имеет небольшую утечку. В этом случае, может случиться, что иногда эта труба остается без воды, хотя воды в источнике достаточно и электронасос затрачивает определенное время для заполнения, подачи воды и создания давления в системе.

#### **6.6.2 T1: Время выключения после сигнала низкого давления**

Задает время выключения инвертера, начиная с момента получения сигнала низкого давления (см. Настройка обнаружения низкого давления пар 6.6.13.5). Сигнал низкого давления может быть получен на каждый из двух 4 входов, при соответствующей конфигурации входа (см. Настройка вспомогательных цифровых входов IN1, IN2, IN3, IN4 пар 6.6.13).

T1 может задаваться между 0 и 12 с. Заводская настройка равна 2 с.

#### **6.6.3 T2: Опоздание выключения**

Задает опоздание, с которым должен выключиться инвертер с момента достижения условий выключения: нагнетание давления установки и расход ниже минимального расхода. T2 может задаваться между 5 и 120 с. Заводская настройка равна 10 с.

### **6.6.4 GP: Пропорциональный коэффициент усиления**

Пропорциональный коэффициент обычно должен увеличиваться для систем, характеризуемый эластичностью (трубы сделаны из ПВХ и широкие) и уменьшаться для жестких установок (трубы из железа и узкие). Для поддержания давления в системе постоянным инвертер выполняет контроль типа "PI" погрешности измеренного давления. Исходя из данной погрешности инвертер рассчитывает необходимую мощность для электронасоса. Режим данного контроля зависит от значений параметров GP и GI. Для подстройки под работу различных типов гидравлических систем, в которых может работать установка, инвертер позволяет выбирать параметры, отличные от заданных на заводе-изготовителе параметров. **Почти для всех типов гидравлических систем значения параметров** "**GP" и "GI" завода-изготовителя являются оптимальными.** Если же возникают проблемы с регулировкой, можно подстроить систему с помощью данных параметров.

#### **6.6.5 GI: Интегральный коэффициент усиления**

При наличии больших перепадов давления при резком увеличении расхода или медленном реагировании системы можно провести компенсацию увеличением значения "GI", а "колебания" давления (незначительные и очень быстрые колебания давления вокруг контрольного значения) могут быть устранены с помощью уменьшения значения "GI".

![](_page_51_Picture_7.jpeg)

Типичный пример системы, где это может произойти - это система, в которой инвертер находится далеко от электронасоса. В этом случае, может иметь место гидравлическая эластичность, которая влияет на контроль "PI" и, следовательно, на регулировку давления*.*

ВАЖНО: Для получения хорошей регулировки давления, обычно, необходимо регулировать как значение GP, так и значение GI.

#### **6.6.6 FS: Максимальная частота вращения**

Задает максимальную частоту вращения насоса.

задает максимальный предел числа оборотов и может задаваться, как FN и FN - 20%.

FS позволяет любые условия для регулирования, поэтому электронасос никогда не пилотируется на частоте, превышающей заданную.

FS может быть автоматически изменен, как следствие изменения FN, когда указанное соотношение не является проверенным (например, если эта величина FS оказывается меньше FN - 20%, FS будет изменен на FN - 20%).

#### **6.6.7 FL: Минимальная частота вращения**

FL задается на минимальную частоту, при которой работает насос. Минимальная величина, которую он может принимать – это 0 [Гц], максимальная величина равна 80% от FN; например, если FN = 50 [Гц], FL может регулироваться между 0 и 40[Гц].

FL может быть автоматически изменен, как следствие изменения FN, когда указанное соотношение не является проверенным (например, если эта величина FS оказывается больше, чем 80% от заданной FN, FL изменяется на 80% от FN).

![](_page_51_Picture_18.jpeg)

Задайте минимальную частоту согласно с требованиями производителя насоса*.*

![](_page_51_Picture_20.jpeg)

Инвертер не пилотирует насос на частоте, ниже FL, это означает, что если насос на частоте FL генерирует давление свыше уставки, в установке образуется слишком высокое давление

#### 6.6.8 Настройка количества инвертеров и запасных инвертеров

#### 6.6.8.1 NA: Активные инвертеры

Задает максимальное количество инвертеров, участвующих в перекачивании.

Может принимать значения между 1 и числом имеющихся инвертеров (макс. 8). Его величина по умолчанию для NA равна N, то есть число инвертеров, имеющихся в цепочке; это означает, что, если вводят или убирают инвертер из цепочки. NA принимает по-прежнему величину, равную числу имеющихся инвертеров, определяемому автоматически. Задавая другую величина, отличную от N, вы фиксируете в заданном числе максимальное число инвертеров, которые смогут принимать участие в перекачивании. Этот параметр нужен в том случае, если имеется ограничение по насосам, которые можно или желают держать включенными, а также в том случае, если вы хотите сохранить один или несколько инвертеров, в качестве резервных (см. IC: Конфигурация резерва пар 6.6.8.3 и приведенные далее примеры). На той же самой странице меню можно видеть (без возможности изменения) также другие два параметра системы, связанные с этим параметром, то есть с N, число имеющихся инвертеров, автоматически считываемых системой, и NC, максимальное число одновременно работающих инвертеров.

#### 6.6.8.2 NC: Одновременно работающие инвертеры

Задает максимальное число работающих инвертеров, которые могут работать одновременно.

Может принимать значения между 1 и NA. По умолчанию NC принимает величину NA, это значит, что как бы ни рос NA, NC будет принимать величину NA. Задав другую величину, отличающуюся от NA, вы освобождаетесь от NA и вы фиксируете в заданном числе максимальное число инвертеров, которые смогут принимать участие в работе одновременно. Этот параметр нужен в том случае, если имеется ограничение по насосам, которые можно или желают держать включенными, (см. IC: Конфигурация резерва пар 6.6.8.3 и приведенные далее примеры)).

На той же самой странице меню можно видеть (без возможности изменения) также другие два параметра системы, связанные с этим параметром, то есть с N, число имеющихся инвертеров, автоматически считываемых системой, и NA, число активных инвертеров.

#### 6.6.8.3 IC: Конфигурация резервных инвертеров

Конфигурирует инвертер в качестве автоматического или резервного. Если задается на авт. (по умолчанию), то инвертер принимает участие в нормальном перекачивании, если он конфигурируется как резервный, ему присваивается минимальный приоритет пуска, то есть инвертер, настроенный таким образом, всегда будет включаться последним. Если задается более низкое число активных инвертеров, на одно меньше, чем число имеющихся инвертеров, и один элемент задается, как запасной, то, при отсутствии каких-либо неисправностей, резервный инвертер не будет принимать участие в нормальном перекачивании, а если один из инвертеров, участвующих в перекачивании, станет неисправен (может быть отсутствие питания, срабатывание защиты и т. Д.), начинает работать резервный инвертер. Состояние конфигурации резервирования видно следующим образом: на странице SM, верхняя часть иконы изображена цветной; на страницах AD и на главной странице, икона сообщения, изображающая адрес инвертера появляется в виде номера на цветном поле. Инвертеров, конфигурируемых в качестве резервных, может быть несколько в одной системе перекачивания. Инвертеры, конфигурируемые в качестве резервных, даже если не участвуют в нормальном перекачивании, поддерживаются в рабочем состоянии посредством алгоритма против застоя. Алгоритм против застоя каждые 23 часа меняет приоритет запуска и дает каждому инвертеру проработать минимум одну минуту непрерывно, с подачей расхода. Этот алгоритм направлен на то, чтобы избежать порчи воды внутри рабочего колеса и поддерживать части в движении; он полезен для всех инвертеров и в частности для каждого инвертера, конфигурируемого как резервный, которые не работают в нормальных условиях.

#### 6.6.8.3.1 Пример

#### Пример 1:

Насосная станция включает 2 инвертера (N=2 определяется автоматически), из которых 1 задан как активный (NA=1), один одновременный (NC=1 или NC=NA, поскольку NA=1) и один как резервный (IC=резерв на одном из двух инвертеров).

Получается следующий результат: инвертер, не конфигурируемый как резервный, начнет работать один (даже если не способен выдерживать гидравлическую нагрузку и получаемое давление слишком низкое). В этом случае возникает неисправность, и вступает в работу резервный инвертер.

#### Пример 2:

Насосная станция включает 2 инвертера (N=2 определяется автоматически), из которых все инвертеры заданы как активные и одновременные. (заводские настройки NA=N и NC=NA) и один как резервный (IC=резерв на одном из двух инвертеров).

Получается следующий результат: начинает работать первым всегда инвертер, не конфигурируемый как резервный, если получаемое давление слишком низкое, то начинает работать и второй инвертер, конфигурируемый как резервный. Таким образом, стремятся всегда сохранять от использования один конкретный инвертер (конфигурируемый как резервный), но он может придти на помощь, когда гидравлическая нагрузка возрастает.

#### Пример 3:

Насосная станция включает 6 инвертеров (N=6 определяется автоматически), из которых 4 инвертера заданы как активные (NA=4), 3 как одновременные (NC=3) и 2 как резервные (IC=резерв на двух инвертерах). Получается следующий результат: максимум 3 инвертера начинают работать одновременно. Работа 3, работающих одновременно, происходит по очереди, среди 4 инвертеров, чтобы соблюдать максимальное рабочее время каждого ЕТ. В том случае, если один из активных инвертеров неисправен, резервный инвертер не начинает работать, так как ни один инвертер за раз (NC=3) не может начать работать и три активных инвертера продолжают присутствовать. первый резервный инвертер срабатывает, как только другой из трех оставшихся не перейдет в состояние неисправности. Второй резервный инвертер начинает работать, когда другой из трех оставшихся (включая резервный) перейдет в состояние неисправности.

#### $6.6.9$ ЕТ: Время обмена

Задает максимальное время непрерывной работы для инвертера внутри одной группы, имеет значение только для групп перекачивания с соединенными между собой инвертерами (связь). Время может задаваться между 10 с и 9 часами, или на 0; заводские настройки составляют 2 часа.

Когда время ЕТ одного инвертера истекает, изменяется порядок запуска системы, так, чтобы инвертер с истекшим временем приобрел наименьший приоритет. Эта стратегия позволяет меньше использовать инвертер, работавший ранее, и выровнять рабочее время между разным оборудованием, составляющим группу. Если, несмотря на это инвертер, был задан на последнее место в порядке запуска, а гидравлическая нагрузка в любом случае нуждается в работе указанного инвертера, этот инвертер начнет работать, для того, чтобы обеспечить нагнетание давления в установке.

Порядок пуска задается в двух условиях, на основе времени ЕТ:

- 1) Обмен во время перекачивания: когда насос постоянно включен до превышения абсолютного максимального времени перекачивания.
- 2) Обмен во время ожидания: когда насос находится в состоянии ожидания, но было превышено 50% от времени ЕТ.

ЕТ задается равным 0, при паузе происходит обмен. Всякий раз, когда насос узла Если останавливается, при следующем пуске будет включаться другой насос.

![](_page_53_Picture_13.jpeg)

Если параметр ЕТ (максимальное время работы), задан на 0, происходит обмен при каждом новом запуске, независимо от реального времени работы насоса.

#### 6.6.10 СГ: Несущая частота

Задает несущую частоту модуляции инвертера. Эта заданная на заводе величина является правильной величиной для большинства случаев, поэтому мы не рекомендуем делать изменения, за исключением случаев, когда вы очень хорошо знакомы с проводимыми вами изменениями.

#### 6.6.11 АС: Ускорение

Задает скорость изменения, с которой инвертер увеличивает частоту. Имеет большее значение как на этапе пуска, так и во время регулирования. Оптимальной, обычно, является заранее заданная величина, но если существуют проблемы с запуском или ошибки НР, то ее можно изменять в сторону уменьшения. Всякий раз при изменении данного параметра следует проверить, что система продолжает правильно регулироваться. В случае проблем колебаний следует снизить увеличение GI и GP, см. параграфы і 6.6.4 и 6.6.5. Понизьте АС и инвертер станет более медленным.

#### **6.6.12 AE: Активация функции против блокировки**

Эта функция позволяет избежать механических блокировок в случае длительных простоев; она периодически включает вращение насоса.

Когда эта функция включена, насос каждые 23 часа выполняет цикл разблокировки длительностью 1 мин.

#### **6.6.13 Настройка вспомогательных цифровых входов IN1, IN2, IN3, IN4**

В этом параграфе показаны функции и возможные конфигурации входов при помощи параметров I1, I2, I3, I4.

Для электрических соединений см. пар. 2.2.4.2.

Входы все одинаковые и с каждым из них можно ассоциировать все функции. При помощи параметра IN1..IN4 нужная функция ассоциируется с i-нным входом.

Каждая ассоциируемая с входами функция дополнительно объясняется далее, в этом параграфе. Таблица 22 обобщает различные функции и конфигурации.

Заводские конфигурации представлены в Таблице 21.

![](_page_54_Picture_603.jpeg)

*Таблица 21: Заводская конфигурация входов*

![](_page_54_Picture_604.jpeg)

*Таблица 22: Конфигурация входов*

#### **6.6.13.1 Отключение функций, ассоциируемых с входом**

Задав 0 в качестве величины конфигурации входа, каждая ассоциируемая с входом функция будет отключена, независимо от сигнала, имеющегося на клеммах самого входа.

#### **6.6.13.2 Настройка функции наружного поплавка**

Наружный поплавок может соединяться с любым входом, для электрических соединений см. параграф 2.2.4.2. Функция поплавка получается, задав в параметре INx, относящемся ко входу, с которым соединен поплавок, одно из значений в Таблица 23.

Включение функции наружного поплавка вызывает блокировку системы. Эта функция была задумана для того, чтобы соединить вход с сигналом, поступающим от поплавка, сигнализирующего недостаток воды. Когда эта функция включена, появляется символ F1 в строке СОСТОЯНИЕ на главной странице. Для того чтобы система блокировалась, и подавался сигнал ошибки F1, вход должен быть включен минимум 1 секунду.

Когда он находится в состоянии ошибки F1, вход необходимо отключить минимум на 30 секунд, перед тем, как блокировка системы будет снята. Поведение функции представлено в Таблице 23.

Если сконфигурированы одновременно несколько функций поплавка на разных входах, система просигнализирует F1, когда включается минимум одна функция и тревога убирается, когда нет активированных функций.

![](_page_55_Picture_914.jpeg)

*Таблица 23: Функция наружного поплавка*

#### **6.6.13.3 Настройка функции входа вспомогательного давления**

 $\mathbf i$ 

Вспомогательные уставки отключены, если не используется датчик расхода (FI=0) и FZ используется согласно режиму минимальной частоты (FZ ≠ 0).

Сигнал, включающий вспомогательную уставку, может поставляться на любой из 4 входов (для электрических соединений см. параграф 2.2.4.2). Функция вспомогательной уставки получается, задав в параметре INx, относящемся ко входу, с которым сделано соединение, одно из значений в Таблица 24.

Функция вспомогательного давления изменяет контрольную точку системы с давления SP (см. пар. 6.3) на давление Pi, Электрические соединения см. в параграфе 2.2.4.2) где i представляет собой используемый вход. Таким образом, помимо SP становятся доступны другие четыре давления P1, P2, P3, P4.

Когда включена данная функция, то появляется символ Pi в строке СОСТОЯНИЕ на главной странице.

Для того чтобы система работала со вспомогательной контрольной точкой, вход должен быть включен минимум 1 секунду. Когда вы работаете со вспомогательной контрольной точкой, для возврата к работе с контрольной точкой SP, вход должен быть отключен минимум 1 секунду. Поведение функции указано в Таблице 24.

Если сконфигурированы одновременно несколько функций вспомогательного давления на разных входах, система подает сигнал Pi когда включается минимум одна функция . Для одновременной активации, полученное давление оказывается самым низким среди активированных входов. Тревога убирается, когда нет активированных функций.

![](_page_56_Picture_747.jpeg)

*Таблица 24: Вспомогательная контрольная точка*

#### **6.6.13.4 Настройка включения системы и восстановления сбоев**

Сигнал, включающий систему, может задаваться на любой вход (для электрических соединений см. параграф 2.2.4.2) Функция включения системы получается, задав параметр INx, относящийся ко входу, с которым соединен сигнал включения, одно из значений из **Таблицы** 24 .

Когда функция активирована, полностью отключается система и появляется F3 в строке СОСТОЯНИЕ на главной странице. Если сконфигурированы одновременно несколько функций отключения системы на разных входах, система просигнализирует F3, когда включается минимум одна функция и тревога убирается, когда нет активированных функций.

Для того чтобы система сделала действующей функцию disable (отключения), вход должен быть включен минимум 1 секунду.

Когда система отключена, для того, чтобы функция была отключена (восстановление системы), вход должен быть отключен минимум 1 секунду. Поведение функции указано в Таблице 25.

Если сконфигурированы одновременно несколько функций disable на разных входах, то система просигнализирует F3, когда включается минимум одна функция. Тревога убирается, когда нет активированных входов.

![](_page_56_Picture_748.jpeg)

*Таблица 25: Включение системы и восстановление после сбоев*

#### **6.6.13.5 Настройка обнаружения низкого давления (KIWA)**

Реле минимального давления, обнаруживающее низкое давление, можно соединить с любым входом (электрические соединения см. в параграфе 2.2.4.2) Функция обнаружения низкого давления получается, задав параметр INx, относящийся ко входу, с которым соединен сигнал включения, одно из значений из Таблицы 26

Включение функции обнаружения низкого давления приводит к блокировке системы по истечении времени T1 (см. T1: Время выключения после сигнала низкого давления пар. 6.6.2). Эта функция была задумана для того, чтобы соединить входа с сигналом, поступающим от реле давления, которое сигнализирует слишком низкое давление на всасывании насоса.

Когда эта функция активирована, появляется символ F4 в строке СОСТОЯНИЕ на главной странице.

Когда возникает состояние ошибки F4, вход необходимо отключить минимум на 2 секунды, перед тем, как произойдет снятие блокировки системы. Поведение функция обобщено в Таблице 26.

Если сконфигурированы одновременно несколько функций обнаружения низкого давления на разных входах, то система сигнализирует F4 когда включается минимум одна функция. Тревога убирается, когда нет активированных входов.

![](_page_57_Picture_727.jpeg)

*Таблица 26: Обнаружение сигнала низкого давления (KIWA)* 

### **6.6.14 Настройка выходов OUT1, OUT2**

В этом параграфе показаны функции и возможные конфигурации выходов OUT1 и OUT2 посредством параметров O1 и O2.

Электрические соединения см. в пар. 2.2.4.

Заводские конфигурации показаны в Таблице 27.

![](_page_57_Picture_728.jpeg)

*Таблица 27: Заводские конфигурации выходов*

#### **6.6.14.1 O1: Настройка функции выхода 1**

Выход 1 сообщает активную тревогу (показывает, что произошла блокировка системы). Выход позволяет использовать чистый контакт, как нормально замкнутый, так и нормально разомкнутый. С параметром O1 ассоциируются значения и функции, указанные в Таблице 28.

#### **6.6.14.2 O2: Настройка функции выхода 2**

Выход 2 сообщает о состоянии работы электронасоса (насос включен/выключен). Выход позволяет использовать чистый контакт, как нормально замкнутый, так и нормально разомкнутый. С параметром O2 ассоциируются значения и функции, указанные в Таблице 28.

| Конфигурация функций, ассоциируемых с выходами |                                         |                                                                                            |                                                    |                                                                                                 |  |  |  |
|------------------------------------------------|-----------------------------------------|--------------------------------------------------------------------------------------------|----------------------------------------------------|-------------------------------------------------------------------------------------------------|--|--|--|
|                                                |                                         | OUT <sub>1</sub>                                                                           | OUT <sub>2</sub>                                   |                                                                                                 |  |  |  |
| Конфигурация<br>выхода                         | Условие<br>включения                    | Состояние контакта<br>выхода                                                               | Условие<br>включения                               | Состояние контакта<br>выхода                                                                    |  |  |  |
| 0                                              | Отсутствует<br>ассоциируемая<br>функция | Контакт NO всегда<br>открыт, NC всегда<br>закрыт                                           | Отсутствует<br>ассоциируемая<br>функция            | Контакт NO всегда<br>открыт, NC всегда<br>закрыт                                                |  |  |  |
|                                                | Отсутствует<br>ассоциируемая<br>функция | Контакт NO всегда<br>закрыт, NC всегда<br>ОТКРЫТ                                           | Отсутствует<br>ассоциируемая<br>функция            | Контакт NO всегда<br>закрыт, NC всегда<br>ОТКРЫТ                                                |  |  |  |
| 2                                              | Наличие<br>блокирующих<br>ошибок        | При наличии<br>блокирующих ошибок<br>контакт NO закрывается<br>и контакт NC<br>открывается | Включение выхода в<br>случае блокирующих<br>ошибок | Когда электронасос<br>работает, то контакт NO<br>закрывается и контакт<br>NC открывается        |  |  |  |
| 3                                              | Наличие<br>блокирующих<br>ошибок        | При наличии<br>блокирующих ошибок<br>контакт NO открывается<br>и контакт NC<br>закрывается | Включение выхода в<br>случае блокирующих<br>ошибок | Когда электронасос<br>работает, то контакт NO<br>открывается и контакт<br><b>NC закрывается</b> |  |  |  |

*Таблица 28: Конфигурация выходов*

#### **6.6.15 RF: Сброс архива сбоев и предупреждений**

Держа нажатыми одновременно в течение минимум 2 секунд кнопки + и –, стирается хронология сбоев и предупреждений. Под символом RF обобщено число сбоев, имеющихся в архиве (макс. 64). Архив можно посмотреть в меню МОНИТОР на странице FF.

#### **6.6.16 PW: Настройка Парол**

Инвертер имеет систему защиты при помощи пароля. Если задается пароль, то параметры инвертера будут доступны и видимы, но нельзя будет изменять никакие параметры.

Когда пароль (PW) равен "0", все параметры разблокированы и их можно изменить.

Когда используется пароль (значение PW отличается от 0), все изменения заблокированы и на странице PW показано "XXXX".

Если задан пароль, он позволяет передвигаться по всем страницам, но при любой попытке модификации пароля возникает всплывающее окно, требующее ввода пароля. Всплывающее окно позволяет выйти или ввести пароль и войти.

Когда вводится правильный пароль, параметры остаются разблокированными и их можно изменять в течение 10'.

Если вы хотите аннулировать таймер пароля, достаточно перейти на страницу PW и одновременно нажать на + и – в течение 2''.

Когда вводится правильный пароль, появляется изображение открывающегося замка, а при вводе неправильного пароля появляется мигающий замок.

Если неправильный пароль вводится более 10 раз, появляется такой же замок неправильного пароля с измененной окраской, и другие пароли больше не принимаются, до тех пор, пока оборудование не будет выключено и вновь включено. После восстановления заводских настроек пароль возвращается на "0"

Любое изменение пароля влияет на Mode или на Set и все последующие модификации одного параметра приводит к новому вводу нового пароля (например, монтажник делает все настройки со значением по умолчанию PW = 0 и в конце перед выходом задает PW и уверен, что оборудование защищено без необходимости других действий).

В случае утери пароля существуют 2 возможности для изменения параметров инвертера:

- Записать значения всех параметров, восстановить заводские значения инвертера, CM. параграф 7.3. Операция восстановления стирает все параметры инвертера, включая пароль.
- Записать номер, имеющийся на странице пароля, отправить сообщение электронной почты с  $\bullet$ данным номером в центр техсервиса и в течение нескольких дней вам вышлют пароль для разблокировки инвертера.

#### 6.6.16.1 Пароль систем мульти-инвертера

Параметр PW является частью чувствительных параметров, поэтому для работы инвертера необходимо, чтобы PW был одинаковый у всех инвертеров. Если уже существует цепочка с выровненными PW и туда добавляется инвертер с PW=0, формулируется запрос выравнивания параметров. В этих условиях инвертер с параметром PW=0 может принять конфигурацию, включая пароль, но не может расширять собственную конфигурацию.

В случае не выровненных чувствительных параметров, для того, чтобы помочь пользователю понять может ли данная конфигурация расширяться, на странице выравнивания параметров, визуализируется ключевой параметр с соответствующей величиной.

Ключ представляет собой кодировку пароля. Исходя из соответствия ключа, можно понять, могут ли быть выровнены инвертеры одной цепочки.

Ключ равен - -

- Инвертер может получать конфигурацию от всех
- Может расширять собственную конфигурацию на инвертер с ключом, равным -
- Не может расширять собственную конфигурацию на инвертер с ключом, отличающимся от - -

Ключ больше или равен 0

- Инвертер может получать конфигурацию только от инвертеров, имеющих такой же ключ
- Может расширять собственную конфигурацию на инвертер с таким же ключом или  $K\Box$ ЮЧОМ = - -
- Не может расширять собственную конфигурацию на инвертер с другим ключом

Когда вводится PW для разблокировки инвертера одной группы, все инвертеры также разблокируются.

Когда изменяется PW инвертера одной группы, все инвертеры принимают изменение.

Когда активируется защита с PW инвертера одной группы. (+ и - на странице PW, когда PW $\neq$ 0), на всех инвертерах активируется защита (для выполнения модификаций требуется PW).

# **7 СИСТЕМЫ ЗАЩИТЫ**

Инвертер оснащен системой защиты от сбоев, для защиты насоса, двигателя, линии питания и самого инвертера. Если срабатывает одна или несколько защит, на дисплее немедленно появляется сигнал с наиболее высоким приоритетом. В зависимости от типа сбоя электронасос может выключиться, но при восстановлении нормальных условий, состояние ошибки может автоматически аннулироваться сразу же или аннулироваться спустя определенное время, после автоматического восстановления.

В случаях блокировки из-за отсутствия воды (BL), блокировки из-за сверхтока у двигателя электронасоса (OC), блокировки из-за сверхтока клемм выходов (OF), блокировки из-за прямого короткого замыкания между фазами клеммы выхода (SC), можно попытаться вручную выйти из этого состояния ошибки, нажав и отпустив одновременно кнопки + и -. Если сбой не сбрасывается, следует устранить причину сбоя.

![](_page_60_Picture_786.jpeg)

#### *Таблица 29: Тревоги*

![](_page_60_Picture_787.jpeg)

*Таблица 30: Указание на блокировки*

# **7.1 Описание блокировок**

## **7.1.1 "BL" Блокировка из-за отсутствия воды**

Если условия расхода ниже минимальной величины с давлением ниже заданного давления регулировки, сигнализируется нехватка воды и система выключает насос. Время пребывания без давления и расхода задается в параметре TB в меню ТЕХНИЧЕСКАЯ ПОМОЩЬ.

Если, по ошибке, задается контрольная точка давления выше, чем давление, которое может обеспечить электронасос при закрытии, система сигнализирует "блокировка из-за отсутствия воды" (BL), даже если фактически речь не идет об отсутствии воды. Тогда нужно снизить давление регулирования до разумной величины, обычно не превышающей 2/3 напора установленного электронасоса).

Параметры SO: Фактор работы без воды 6.5.14 и MP: Минимальное давление отключения иззаотсутствия воды 6.5.15 позволяют задать порог срабатывания защиты из-за работы без воды.

![](_page_60_Picture_13.jpeg)

Если параметры: SP, RC, SO и MP не заданы правильно, защита из-за отсутствия воды может работать неправильно.

#### **7.1.2 "BPx" Блокировка из-за неисправности датчика давления**

В том случае, если инвертер определяет аномалию на датчике давления, то насос остается заблокирован и сигнализирует ошибку "BPx". Это состояние начинается сразу же при обнаружении проблемы и автоматически прекращается при текущих условиях.

BP1 указывает на ошибку на датчике, соединенном с press1, BP2 указывает на ошибку на датчике, соединенном на press2,

BP3 указывает на ошибку на датчике, соединенном с клеммником J5

#### **7.1.3 "LP" Блокировка из-за низкого напряжения питания**

Срабатывает, когда сетевое напряжение на контакте питания снижается ниже минимального допустимого напряжения 295 В переменного тока. Восстановление выполняется только автоматически, когда напряжение на клемме превышает 348 В переменного тока и возвращается в норму.

#### **7.1.4 "HP" Блокировка из-за высокого внутреннего напряжения питания**

Срабатывает, когда внутреннее напряжение питания приобретает значения вне допуска. Восстановление выполняется только автоматически, когда напряжение вновь входит в допустимый диапазон. Это может быть связано с колебаниями напряжения питания или слишком резким остановом насоса.

#### **7.1.5 "SC" Блокировка из-за прямого короткого замыкания между фазами на выходном зажиме**

Инвертер оснащен защитой от прямого короткого замыкания, которое может произойти между фазами U, V, W на выходном зажиме "PUMP". При сигнализации данной блокировки можно попробовать возобновить работу, нажав одновременно кнопки "+" и "–", **которые, в любом случае, отключены в течение первых 10 секунд после короткого замыкания.**

#### **7.2 Ручной сброс после ошибки**

В состоянии сбоя оператор может удалить сбой и попробовать снова включить устройство, нажав одновременно и затем отпустив кнопки + и -.

#### **7.3 Автоматический сброс после ошибки**

При некоторых сбоях и условиях блокировки система выполняет попытки автоматического восстановления электронасоса.

В частности, система автоматической разблокировки срабатывает в следующих случаях:

- "BL" Блокировка из-за отсутствия воды<br>- "LP" Блокировка из-за низкого сетевого
- "LP" Блокировка из-за низкого сетевого напряжения<br>- "HP" Блокировка из-за высокого сетевого напряжени
- "HP" Блокировка из-за высокого сетевого напряжения
- "ОТ" Блокировка из-за перегрева силовых выводов<br>- "ОВ" Блокировка из-за перегрева печатной платы
- "OB" Блокировка из-за перегрева печатной платы<br>- "OC" Блокировка из-за тока перегрузки в лвигател
- "OC" Блокировка из-за тока перегрузки в двигателе электронасоса
- "ОF" Блокировка из-за тока перегрузки на выходных выводах<br>"ВР" Блокировка из-за аномалии на датчике давления
- Блокировка из-за аномалии на датчике давления

Если, например, электронасос блокируется из-за отсутствия воды, инвертер автоматически начинает тест для проверки, что установка действительно окончательно и постоянно осталась без воды. Если во время данных операций одна из попыток разблокировки завершается успешно (например, при возобновлении подачи воды), операции прерываются и устройство возвращается к нормальной работе.

В Таблице 31 показаны последовательности операций, выполняемые инвертером при различных блокировках.

![](_page_62_Picture_306.jpeg)

*Таблица 31: Автоматическая разблокировка при сбоях*

# **8 СБРОС И ЗАВОДСКИЕ НАСТРОЙКИ**

# **8.1 Общий сброс системы**

Для того, чтобы произвести сброс PMW, нужно держать нажатыми 4 кнопки одновременно в течение 2 сек.. эта операция не стирает настройки, внесенные пользователем в память.

# **8.2 Заводские настройки**

Инвертер выходит с завода с рядом заданных параметров, которые можно изменять, в зависимости от потребностей пользователя. Каждое изменение настройки автоматически сохраняется в памяти и когда требуется, всегда возможно восстановить заводские настройки (см. Восстановление заводских настроек пар 8.3).

# **8.3 Восстановление заводских настроек**

Для возврата к заводской настройке следует выключить инвертер, подождать полного выключения вентиляторов и дисплея, нажать и не отпускать кнопки "SET" и "+" и подать питание; отпустить две кнопки, только когда появится надпись "EE".

В этом случае выполняется восстановление заводских настроек (то есть запись и повторное считывание в памяти EEprom заводских настроек, постоянно записанных в памяти FLASH). После новой настройки параметров инвертер возвращается к нормальному режиму работы.

 $\mathbf i$ 

после того, как было сделано восстановление заводских настроек, будет необходимо вновь задать все параметры, отличающие установку (ток, прибыли, минимальная частота, давление контрольная точка, и т. д.) как при первой инсталляции*.*

| Заводские настройки      |                                                               |                                                       |                                    |                                      |                           |  |  |  |
|--------------------------|---------------------------------------------------------------|-------------------------------------------------------|------------------------------------|--------------------------------------|---------------------------|--|--|--|
|                          |                                                               | <b>MCE-22/P</b><br><b>MCE-15/P</b><br><b>MCE-11/P</b> | <b>MCE-55/P</b><br><b>MCE-30/P</b> | <b>MCE-150/P</b><br><b>MCE-110/P</b> | Памятка<br>для<br>монтажа |  |  |  |
| Идентификатор            | Описание                                                      |                                                       | Величина                           |                                      |                           |  |  |  |
| LA                       | Язык                                                          | <b>ITA</b>                                            | <b>ITA</b>                         | <b>ITA</b>                           |                           |  |  |  |
| $\overline{\mathsf{SP}}$ | Контрольное давление [бар]                                    | 3,0                                                   | 3,0                                | 3,0                                  |                           |  |  |  |
| P <sub>1</sub>           | Контрольная точка Р1 [бар]                                    | $\overline{2,0}$                                      | 2,0                                | $\overline{2,0}$                     |                           |  |  |  |
| P <sub>2</sub>           | Контрольная точка Р2 [бар]                                    | 2,5                                                   | 2,5                                | 2,5                                  |                           |  |  |  |
| P <sub>3</sub>           | Контрольная точка РЗ [бар]                                    | 3,5                                                   | 3,5                                | 3,5                                  |                           |  |  |  |
| P <sub>4</sub><br>FP     | Контрольная точка Р4 [бар]                                    | 4,0                                                   | 4,0                                | 4,0                                  |                           |  |  |  |
| $\overline{RC}$          | Частота проб в ручном режиме                                  | 40,0<br>0,0                                           | 40,0                               | 40,0<br>0,0                          |                           |  |  |  |
| RT                       | Номинальный ток электронасоса [A]                             | $0$ (UVW)                                             | 0,0<br>$0$ (UVW)                   | $0$ (UVW)                            |                           |  |  |  |
| <b>FN</b>                | Направление вращения<br>Номинальная частота [Гц]              | 50,0                                                  | 50,0                               | 50,0                                 |                           |  |  |  |
| OD                       |                                                               | 1 (жесткий)                                           | 1 (жесткий)                        | 1 (жесткий)                          |                           |  |  |  |
|                          | Тип установки<br>Снижение давления для повторного             |                                                       |                                    |                                      |                           |  |  |  |
| <b>RP</b>                | пуска [бар]                                                   | 0,5                                                   | 0,5                                | 0,5                                  |                           |  |  |  |
| AD                       | Адрес                                                         | $0$ ( $a$ BT.)                                        | $0$ ( $a$ <sub>BT</sub> .)         | $0$ ( $a$ <sub>BT</sub> .)           |                           |  |  |  |
| <b>PR</b>                | Датчик давления                                               | 1<br>(501 R 25 бар)                                   | 1<br>(501 R 25 бар)                | 1<br>(501 R 25 бар)                  |                           |  |  |  |
| <b>MS</b>                | Система измерений                                             | $\Omega$                                              | $\Omega$                           | $\Omega$                             |                           |  |  |  |
|                          |                                                               | международное                                         | международное                      | международное                        |                           |  |  |  |
| F <sub>1</sub>           | Датчик потока                                                 | 0 (Отсутствуют)                                       | 0 (Отсутствуют)                    | 0 (Отсутствуют)                      |                           |  |  |  |
| FD                       | Диаметр трубы [дюйм]                                          | 2                                                     | 2                                  | 2                                    |                           |  |  |  |
| $\overline{\mathsf{FK}}$ | К-фактор [импульс/л]                                          | 24,40                                                 | 24,40                              | $\overline{2}4,40$                   |                           |  |  |  |
| <b>FZ</b>                | Настройка частоты нуля<br>расхода[бар]                        | $\mathbf 0$                                           | $\pmb{0}$                          | $\mathbf 0$                          |                           |  |  |  |
| FT.                      | Минимальный поток выключения [<br>л/мин]                      | 5                                                     | 5                                  | 5                                    |                           |  |  |  |
| <b>SO</b>                | Фактор работы без воды                                        | 22                                                    | 22                                 | 22                                   |                           |  |  |  |
| <b>MP</b>                | Минимальное давление отключения<br>из-за отсутствия воды[бар] | 0,0                                                   | 0,0                                | 0,0                                  |                           |  |  |  |
| TB                       | Время блокировки из-за отсутствия<br>воды [с]                 | 10                                                    | 10                                 | 10                                   |                           |  |  |  |
| $\overline{T1}$          | Опоздание выключения [с]                                      | $\overline{2}$                                        | $\overline{2}$                     | $\overline{2}$                       |                           |  |  |  |
| $\overline{12}$          | Опоздание выключения [с]                                      | 10                                                    | 10                                 | 10                                   |                           |  |  |  |
| GP                       | Коэффициент пропорционального<br>увеличения                   | 0,6                                                   | 0,6                                | 0,6                                  |                           |  |  |  |
| GI                       | Коэффициент интегрального<br>увеличения                       | 1,2                                                   | 1,2                                | 1,2                                  |                           |  |  |  |
| FS                       | Максимальная частота вращения[Гц]                             | 50,0                                                  | 50,0                               | 50,0                                 |                           |  |  |  |
| $\overline{FL}$          | Минимальная частота вращения [Гц]                             | 0,0                                                   | 0,0                                | 0,0                                  |                           |  |  |  |
| <b>NA</b>                | Активные инвертеры                                            | N                                                     | N                                  | N                                    |                           |  |  |  |
| $\overline{NC}$          | Одновременные инвертеры                                       | $\overline{\mathsf{NA}}$                              | <b>NA</b>                          | <b>NA</b>                            |                           |  |  |  |
| $\overline{IC}$          | Конфигурация запаса                                           | авт.)<br>1                                            | 1 (авт.)                           | 1<br>$($ авт.)                       |                           |  |  |  |
| ET                       | Время обмена [ч]                                              | $\overline{2}$                                        | $\overline{2}$                     | $\overline{c}$                       |                           |  |  |  |
| CF                       | Несущая частота [кГц]                                         | 20                                                    | 10                                 | 5                                    |                           |  |  |  |
| AC                       | Ускорение                                                     | 5                                                     | 4                                  | 2                                    |                           |  |  |  |
| <b>AE</b>                | Функция против блокировки                                     | 1(вкл.)                                               | 1(вкл.)                            | 1(вкл.)                              |                           |  |  |  |
| $\overline{11}$          | Функция <sup>11</sup>                                         | 1 (поплавок)                                          | поплавок                           | поплавок)                            |                           |  |  |  |
| $\overline{12}$          | <b>Функция 12</b>                                             | 3 (P Aux)                                             | 3 (P Aux)                          | 3 (P Aux)                            |                           |  |  |  |
| 13                       | Функция 13                                                    | 5 ( откл.)                                            | 5 (откл.)                          | 5 ( откл.)                           |                           |  |  |  |
| 14                       | Функция 14                                                    | 10                                                    | 10                                 | 10                                   |                           |  |  |  |
| O <sub>1</sub>           |                                                               | низкое дав.)                                          | низкое дав.)                       | низкое дав.)                         |                           |  |  |  |
| $\overline{O2}$          | Функция выхода 1                                              | 2<br>$\overline{2}$                                   | 2<br>$\overline{2}$                | 2<br>$\overline{c}$                  |                           |  |  |  |
|                          | Функция выхода 2                                              |                                                       |                                    |                                      |                           |  |  |  |
| PW                       | Настройка пароля                                              | $\mathbf 0$                                           | $\mathbf 0$                        | $\mathbf 0$                          |                           |  |  |  |

*Таблица 32: Заводские настройки*

![](_page_65_Picture_0.jpeg)

![](_page_65_Picture_1.jpeg)

**DAB PUMPS S.p.A.** Via M. Polo, 14 - 35035 Mestrino (PD) - Italy Tel. +39 049 5125000 - Fax +39 049 5125950 www.dabpumps.com